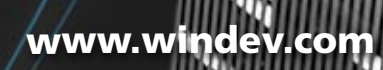

### INTEGRATED MOBILE DEVELOPMENT PLATFORM

rain Die

**ing lios diet** 

Æ

 $\circledR$ 

**Salar** Security

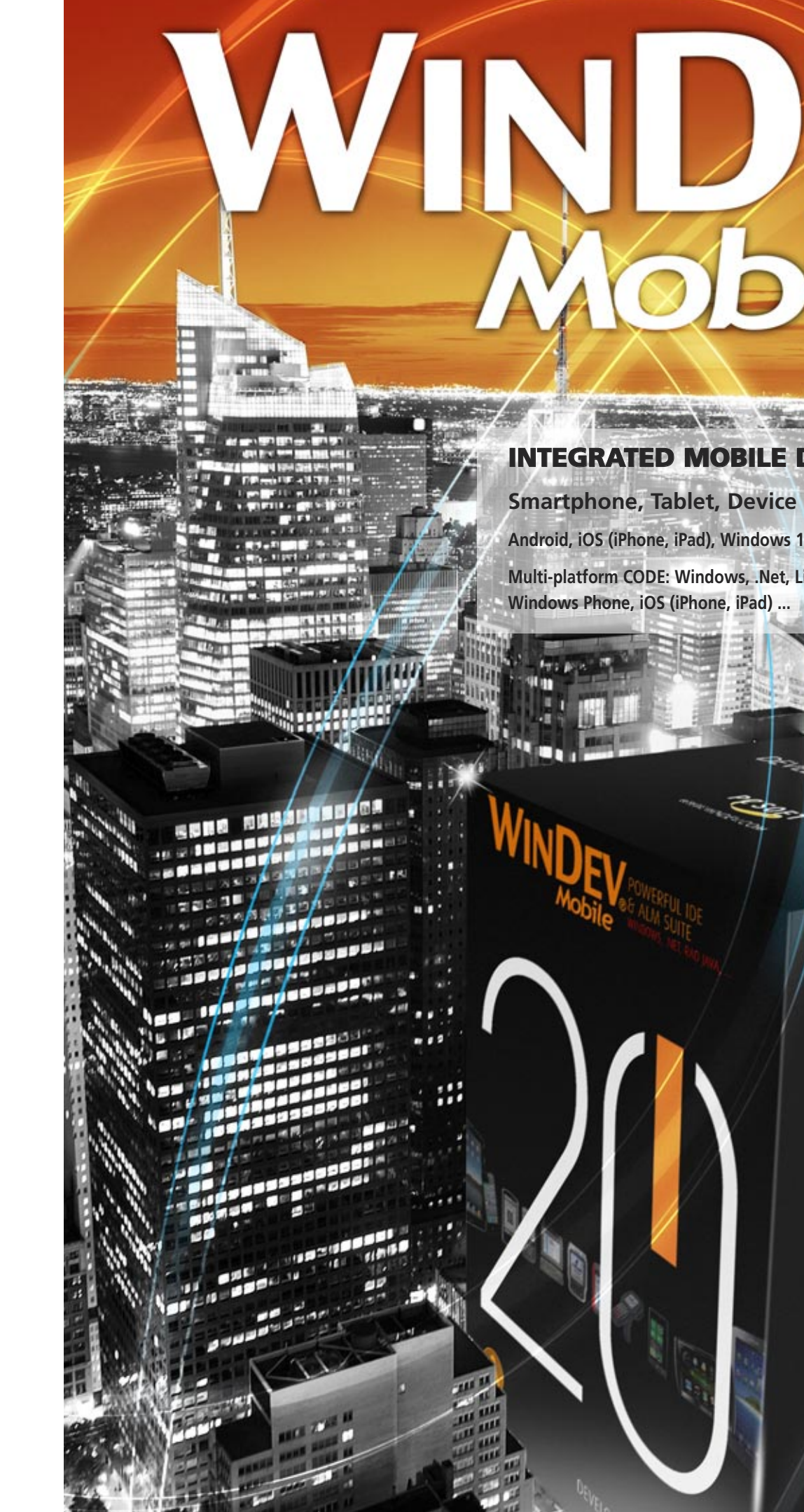

# Cobile

**Android, iOS (iPhone, iPad), Windows 10, CE, Mobile, Windows Phone**

**Multi-platform CODE: Windows, .Net, Linux, Java, PHP, J2EE, Internet, Ajax, Android, Windows Phone, iOS (iPhone, iPad) ...**

# *YOU CAN START DEVELOP-ING FOR MOBILE DEVICES IN 10 MINUTES* 33<br>" DEN O

**in the set of the set of the set of the set of the set of the set of the set of the set of the set of the set o** 

"Networks and Telecom Magazine"

WINDEV Mobile 20 is fantastic for developing apps for Smartphones, Tablets, Industrial devices.

 $\boxed{4}$ 

• Thanks to WINDEV Mobile 20 you develop native applications really quickly (or you can reuse existing WINDEV code).

> You can distribute your applications freely.

> > **一**

### SUMMARY

With WINDEV Mobile 20, the same application can run on different Mobile OS: iOS (iPhone, iPad), Android, Windows CE & Mobile, ..., Windows Phone... Recompile!

 The development method **5** Windows Single editing **9** Controls Common features Databases Distributing applications **19** Android iOS (iPhone, iPad)

**25** Windows Phone 8.x

**26** Windows Mobile & CE

**30** Questions/Answers

Android iOS (iPhone, iPad) Windows Phone Windows 8.x Windows CF Windows Mobile

#### ANDROID, IOS, WINDOWS, PHONE, WINDOWS MOBILE & CE

#### ANY TYPE OF MOBILE

Develop for any type of mobile: phones, smartphones, pocket PC, terminals, rugged terminals, tablets, netbook,...

#### ALL MANUFACTURERS

Applications built with WINDEV Mobile 20 work on devices from all manufacturers: Datalogic, Intermec, Falcon, Symbol, PSC, PAXAR, Psion Teklogix, Pidion, Gotive, HHP...

All the smartphones are supported: Apple iPhone, Qtek, Toshiba, HP, Asus, Acer, Compaq, Orange, Samsung, Paragon, HTC, Motorola, Palm, LG...

All the tablets: Apple iPad, Samsung Galaxy Tab, Galaxy Note,Google Nexus, Kindle, Acer, Asus, Archos, Microsoft, Sony, Msi, HP,Toshiba, Motorola, HTC, Lenovo, LG, Huawei...

#### CREATE NATIVE APPLICATIONS FOR ANY MOBILE DEVICE

WINDEV Mobile 20 lets you easily create native applications for all mobile devices: smartphones, tablets and industrial terminals. And if you have existing WINDEV or WEBDEV code, you can reuse it.

#### A STANDALONE DEVELOPMENT ENVIRONMENT

Regardless of the target equipment and the operating system, the way to develop with WINDEV Mobile 20 is similar.

The development environment is integrated, powerful, complete, intuitive and it is

adapted to the specificities of mobile devices.

With or without database, with or without connection to the Information System, developing for mobile devices has never been this easy.

#### THE ENTIRE LIFE CYCLE IS SUPPORTED

WINDEV Mobile 20 comes with all the tools needed for managing the entire life cycle of applications: Window generator, 5GL, debugger, report generator, setup generator but also Merise and UML analysis generator, project dashboard, collaborative Source Code Manager, programming

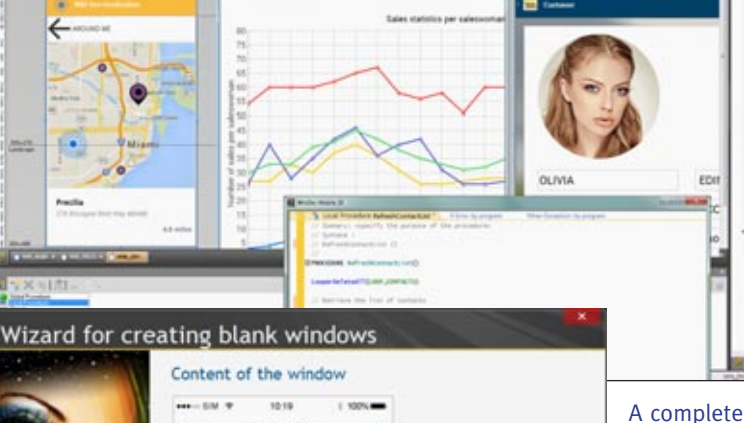

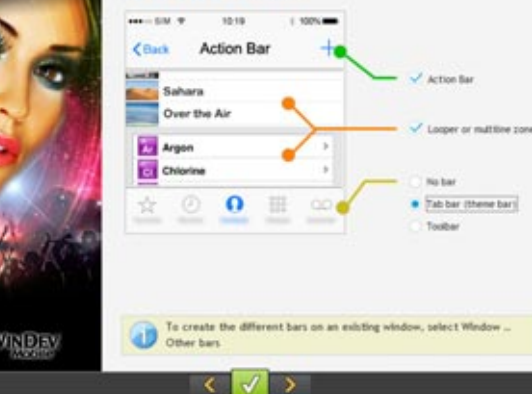

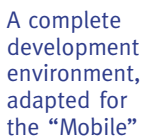

world

**NATIVE DEVELOPMENT**

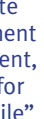

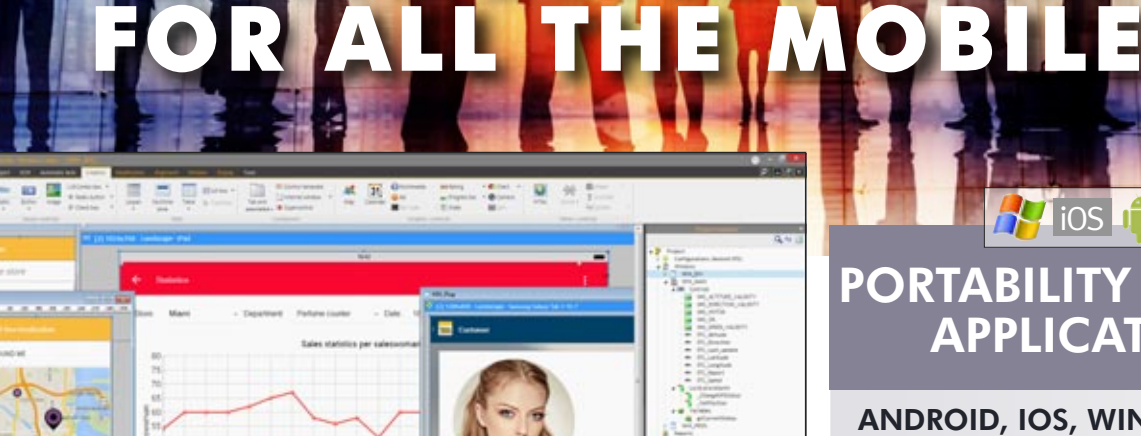

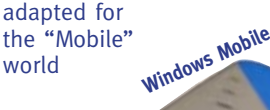

### THE DEVELOP-MENT METHOD

### PORTABILITY OF YOUR APPLICATIONS

iOS

**Android**

 $00:14:17$ 

 $10.7$ 

**Windows Phone**

**TAXI** 

**TAXI** 

**GWOTTYUIOP BBODGBRRD 4** 12800000000 **iPhone**

 $00.74.77$ 

iOS

documentation generator, schedule management, ...

#### MOBILE SPECIFIC FEATURES

WINDEV Mobile 20 offers the standard development features, and of course the features specific to the use of mobile devices, such as SMS reading, accelerometer management, compass management, GPS positioning, bar codes ...

Integrating the various connection technologies (Bluetooth, Wi-Fi, infrared, GPRS, 3G, 4G, replication, synchronization, ...) with your company's Information System is child's play with WINDEV Mobile 20!

#### PROGRAM IN 5GL: 90% LESS CODE

WLanguage, a 5th generation language, lets you develop faster than a traditional language. Its powerful functions make the code easier to write and read, simplifying both the development and the maintenance. A specific mobile RAD lets you generate applications!

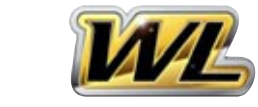

To discover WLanguage, don't hesitate to download the free Express version of WINDEV Mobile.

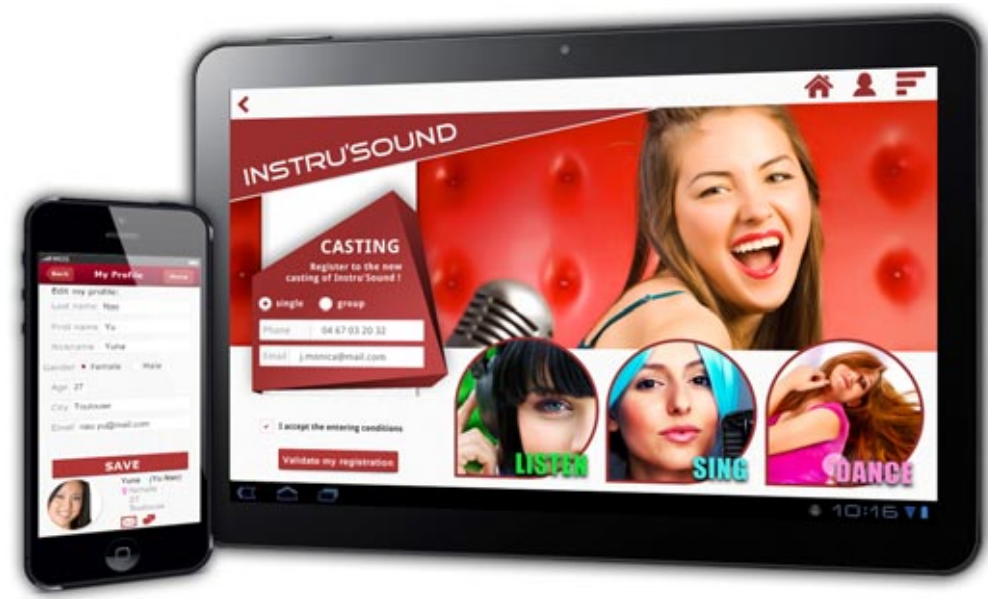

#### ACCESS TO APIS

#### YOU'RE FAMILIAR WITH WINDEV?

You develop in a familiar way, using WLanguage, with the added benefit of the efficient environment you know, and reusing your existing code if appropriate.

F R E E

#### WINDEV COMPATIBILITY

You have WINDEV applications?

Thanks to version 20, you can easily debug on the actual hardware (on Windows Mobile), using real data. Note that there is no additional software to install on the mobile device, because everything is controlled from the PC.

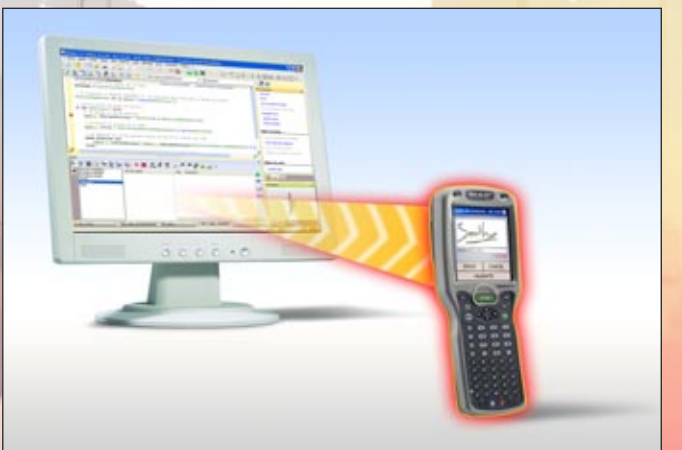

The compatibility between WINDEV and WINDEV Mobile is amazing: code, analyses, UML, classes, queries, controls (edit, table, splitter, looper, etc.)!

You can reuse and share most of the code, classes, queries and UI.

Database programming is identical. Given that the screen's size is smaller, you just need to resize the windows, which is very easy to do with WINDEV Mobile 20! You re-use your existing code.

### **TEST AND DEBUG**

#### TEST YOUR APPLICATIONS **INSTANTLY**

#### DEVELOPMENT, DEBUGGING ON THE PC VIA THE PROVIDED SIMULATOR

You can access the hardware's APIs. If necessary, you can code very specific processes. EXPRESS VERSION Download it!

Development is done directly on the PC. Application testing is performed directly on the PC, thanks to a very powerful "simulation" mode.

The debugger offers advanced features: break points, resume, on

WINDEV Mobile 20 support all the sizes. screen resolution and DPI.

#### DEBUGGING THE ACTUAL DEVICE FROM THE PC

In some cases, debugging on the actual terminal is required: special terminal, terminal using devices that can't be emulated on the PC, using the real data found in a mobile specific software (for example, Outlook: email contents, appointments, scanner, RFID...).

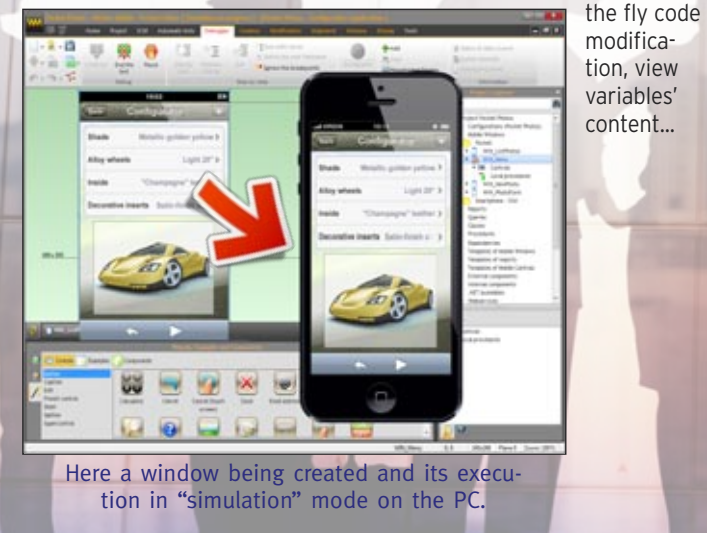

Debug terminals and their special devices,or real data from the PC

Once the control is positioned, simply define its characteristics

www.windev.com

#### POWERFUL UI EDITOR (WINDOWS AND CONTROLS)

WINDEV Mobile offers the most efficient GUI generator (windows and controls) in the world.

The WINDEV Mobile 20 UI generator enables you to create quickly and without any required skill great-looking interfaces, that are also secure and easy to use. Window creation is assisted.

The edit controls are very powerful and they propose a set of security mechanisms (mandatory controls or not, authorized characters, ...) and a lot of input formats The famous "7-tab" technology is also used to manage the graphic look of your windows.

Click the "GO" icon to run an instant test of the window and the application, directly on the development PC.

#### PORTABILITY

An application's windows can be specific to the iPhone, iPad, iPod Touch, a smartphone or an Android tablet, a Windows Phone device... or common to all these devices and all their various screen sizes, thanks to the use of anchors.

You can choose to develop for a specific device, or for a set of devices.

#### ALL SCREEN RESOLUTIONS AND DPI.

The portait and landscape modes are supported; if needed, a window can be locked in portrait or landscape mode.

Anchor management for controls (the control expands or shrinks automatically according to the screen's size) allows you to create portable interfaces for screens of different sizes.

#### ANIMATION OF WINDOWS

Opening a window can be paired with an animation.

A window can for instance come up from the

**BT 41V** 

right, or the left or the bottom of the screen.

#### VERY POWERFUL CONTROLS

The available controls are very powerful and they allow you with just a simple slide/move in the editor to create some user-friendly windows without any effort. An edit control offers, without any programming, dozens of automatic features and security checks: required input, convert to uppercase, types of characters authorized in input, direct link with the database, ...

These functionalities are implemented with a simple click in the window editor ("7-tab" technology), and can be modified through programming.

#### SKIN TEMPLATES

A skin template defines the graphic style of an application. The created controls adopt by default the characteristics of the skin template (but can of course still be modified). Therefore, the created windows respect the graphic charter by default. WINDEV Mobile 20 comes with a large number of skin templates. You can also create your own skin templates.

want inside the window.

#### THE "7-TAB" WINDOW: REVOLUTIONARY

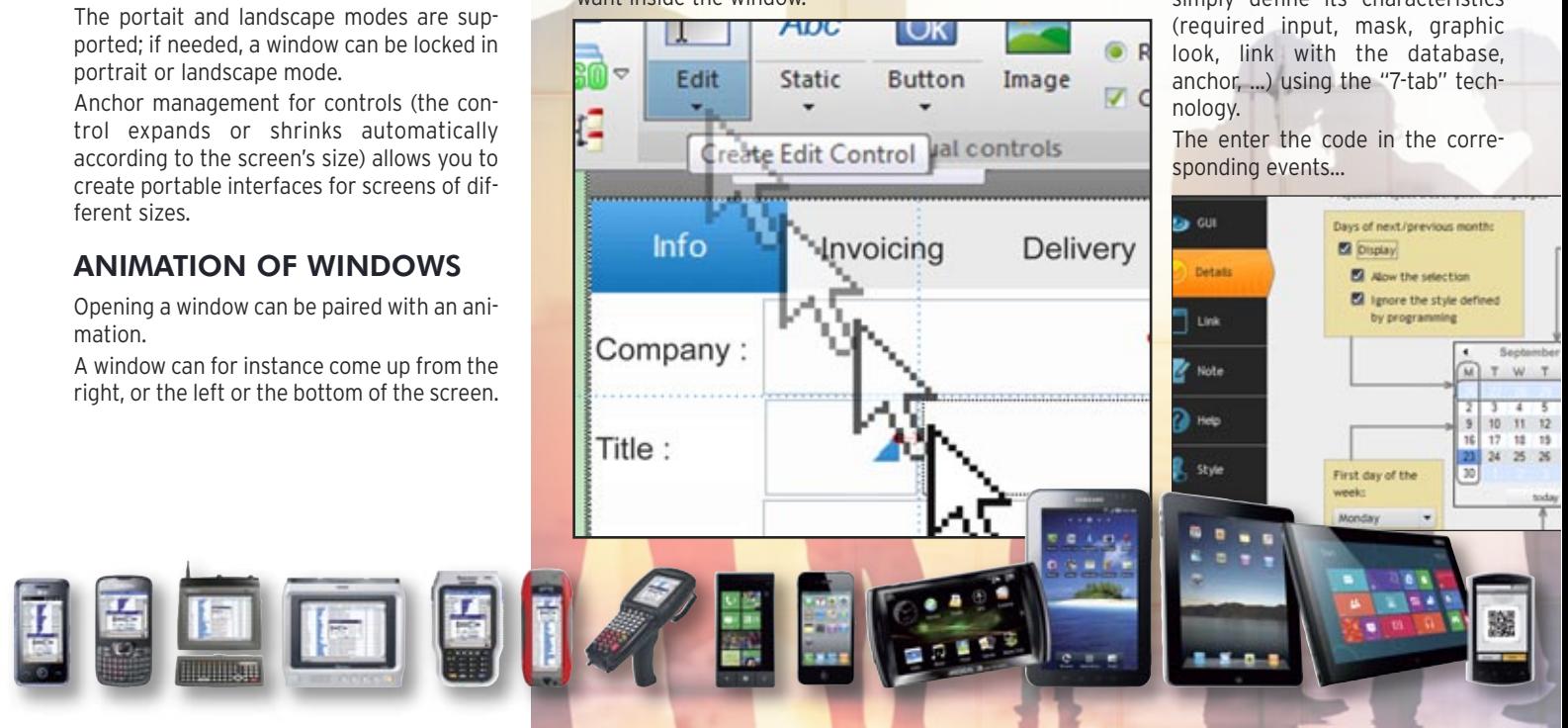

#### CREATE CONTROLS USING DRAG & DROP

Control creation is done visually by moving the type of control you want from the editor's ribbon to the location you

### THE WINDOWS

The one changing things among mobiles is the size of their screens!

Even on the same mobile, there are 2 display options: portrait and landscape!

How to develop aesily and only once for all these different modes?

It's easy with the multi-view editing in WINDEV Mobile 20.

#### DIFFERENT CONTROL POSITIONING DEPENDING ON THE ORIENTATION (PORTRAIT/LANDSCAPE)

End users demand, which is understand: that their applications' windows respect their phone's standard!

The position of the controls often differs based on the device's orientation. For example, in portrait mode texts are located below an image, though when in landscape mode, they're located to the right of the image. In the WINDEV Mobile 20 editor, you can position controls differently in the same window, based on its orientation, directly in the editor, without having to code anything.

> Note: the Android Action Bar is replaced by a navigation bar in iOS: this switch is automatic. Same for the footer bar.

#### COMMON IOS & ANDROID WINDOW IN THE STANDARD OF EACH SYSTEM

For example, on Android, users expect an action bar at the top of their windows.

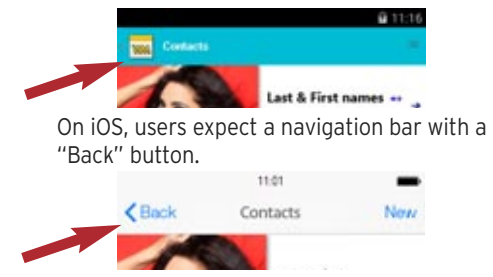

WINDEV Mobile 20 now allows you to create windows that automatically respect the Android and iOS standards, while leaving it up to WINDEV Mobile 20 to manage the differences in UI: no programming is required. You edit and maintain a single window for iOS and Android.

### MULTI-VIEW EDITING

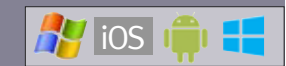

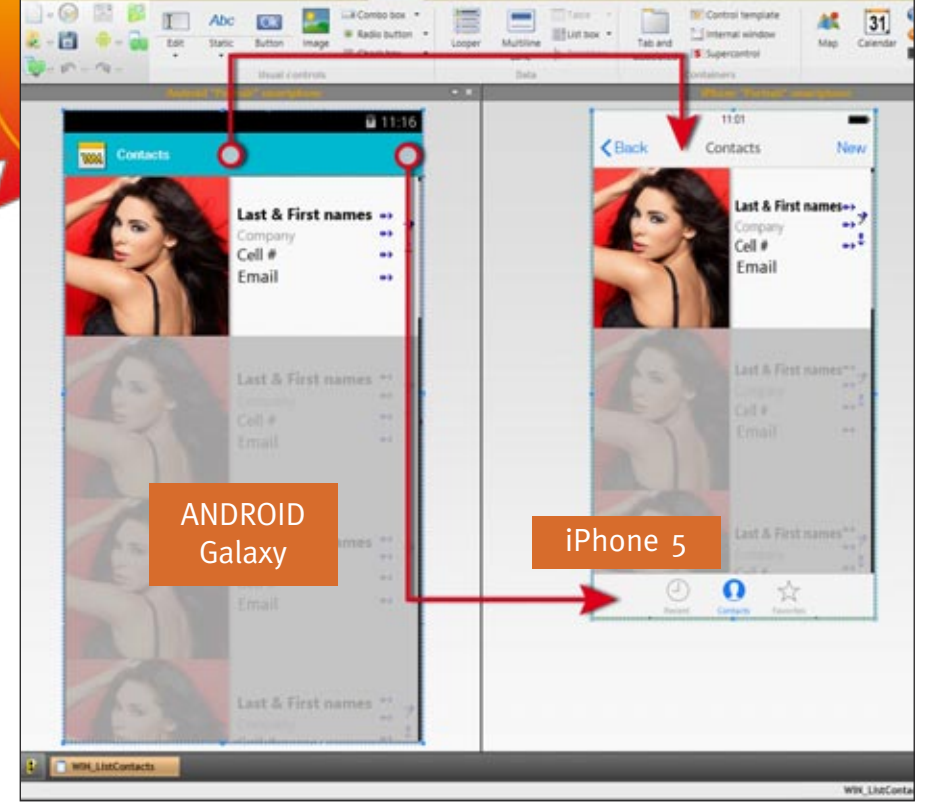

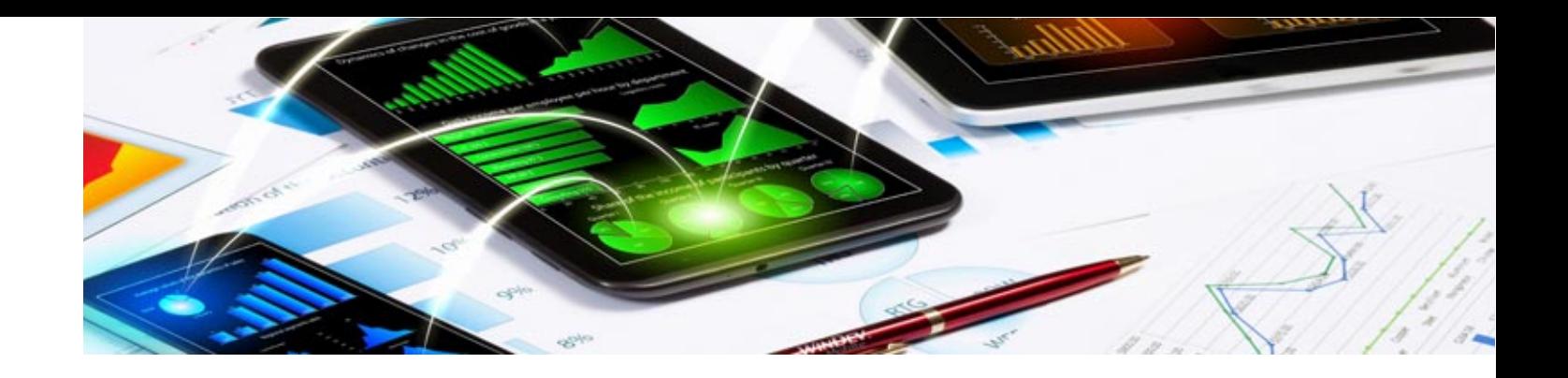

Note the different position of the controls based on the screen's orientation. The developer sets each position.

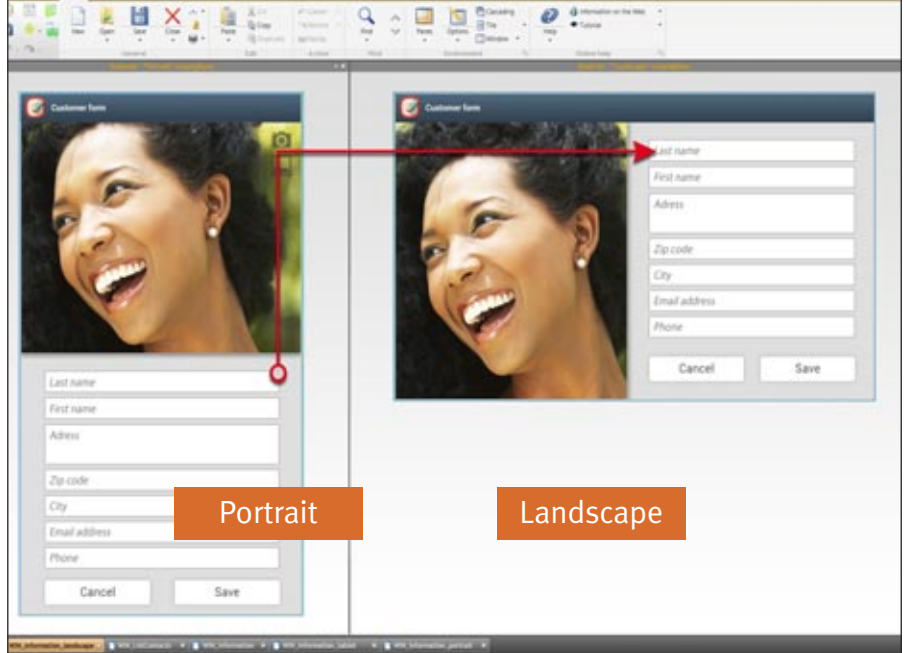

#### INSTANT EDITING TABLET <> TELEPHONE, PORTRAIT <> LANDSCAPE, IOS <> ANDROID

When creating or modifying a window, it is possible to view in real time the window's layout in several other configurations: in another system, in portrait or landscape, on phone or tablet.

Phones from different manufacturers don't At runtime, the application automatically have the same screen size, tablets are avail-selects the screen's orientation to use, able in several screen sizes, etc.

This multiple view can also be useful when developing for a single system, single device, to view the result for 3 screen sizes for different phones.

This multiple view is very useful to check the result of anchors being set. You instantly see the impact of a modification on other targets.

based first on the equipment's resolution and then on the orientation.

In this multiple editing mode, when adding a control to a window in edit mode, it automatically comes up in all the other views.... Everything is dynamic.

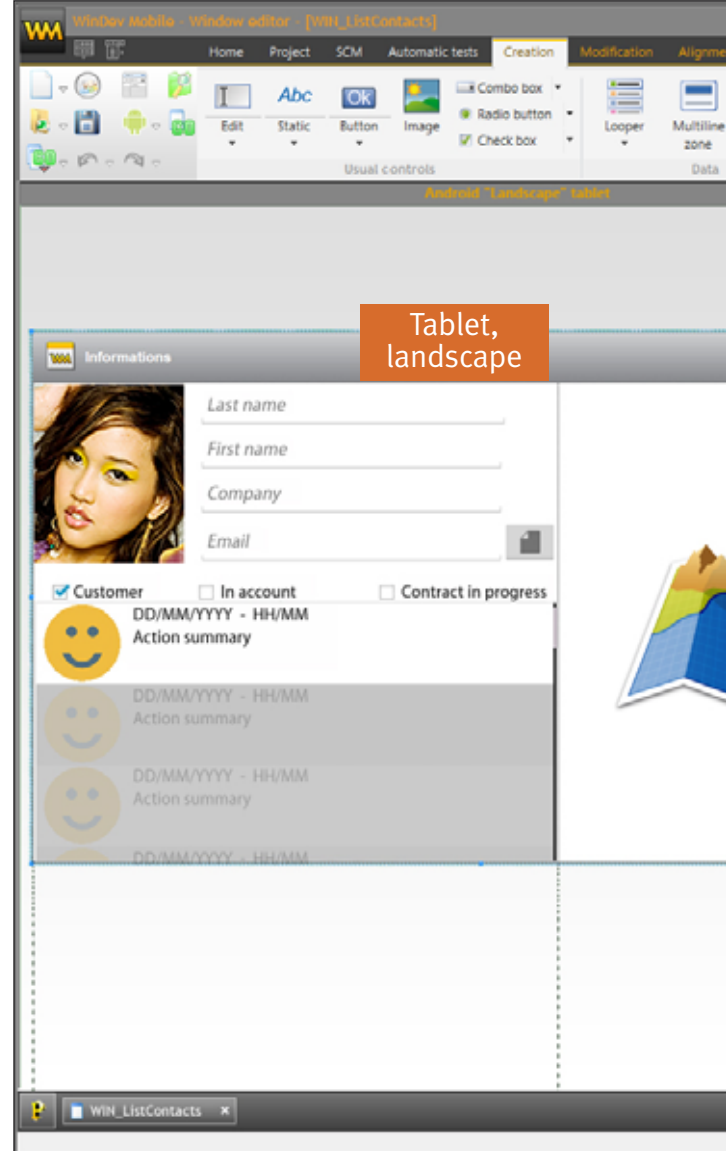

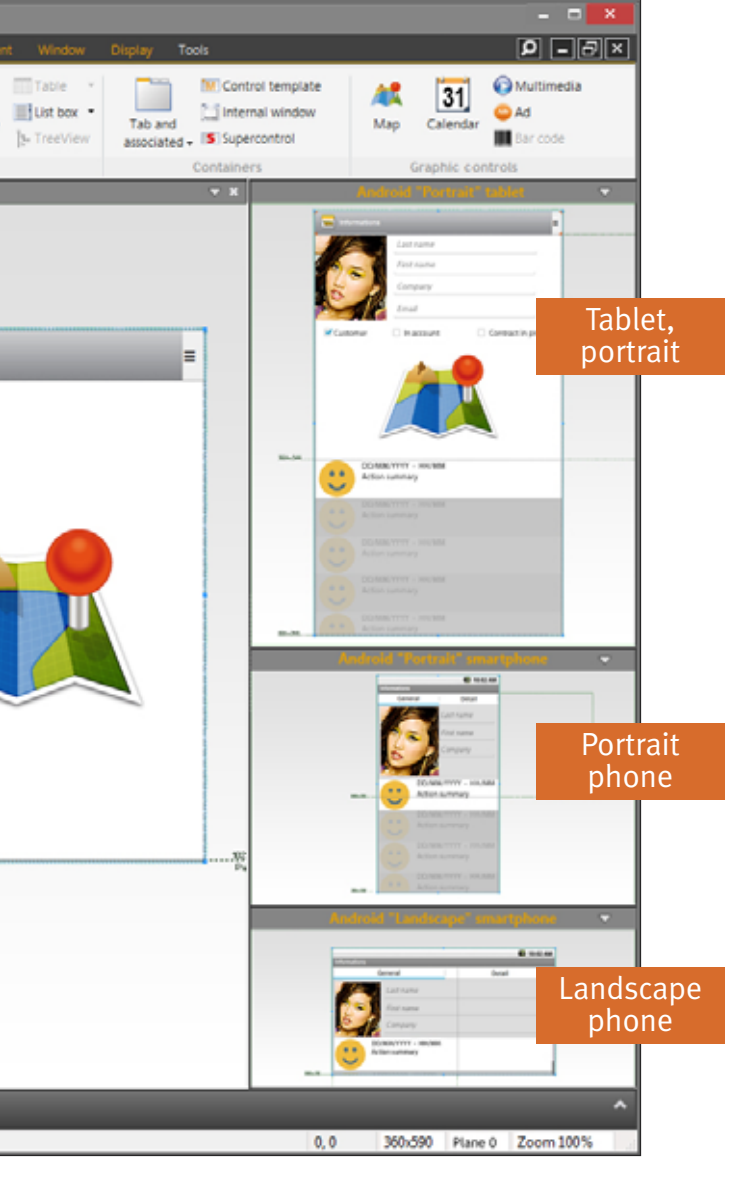

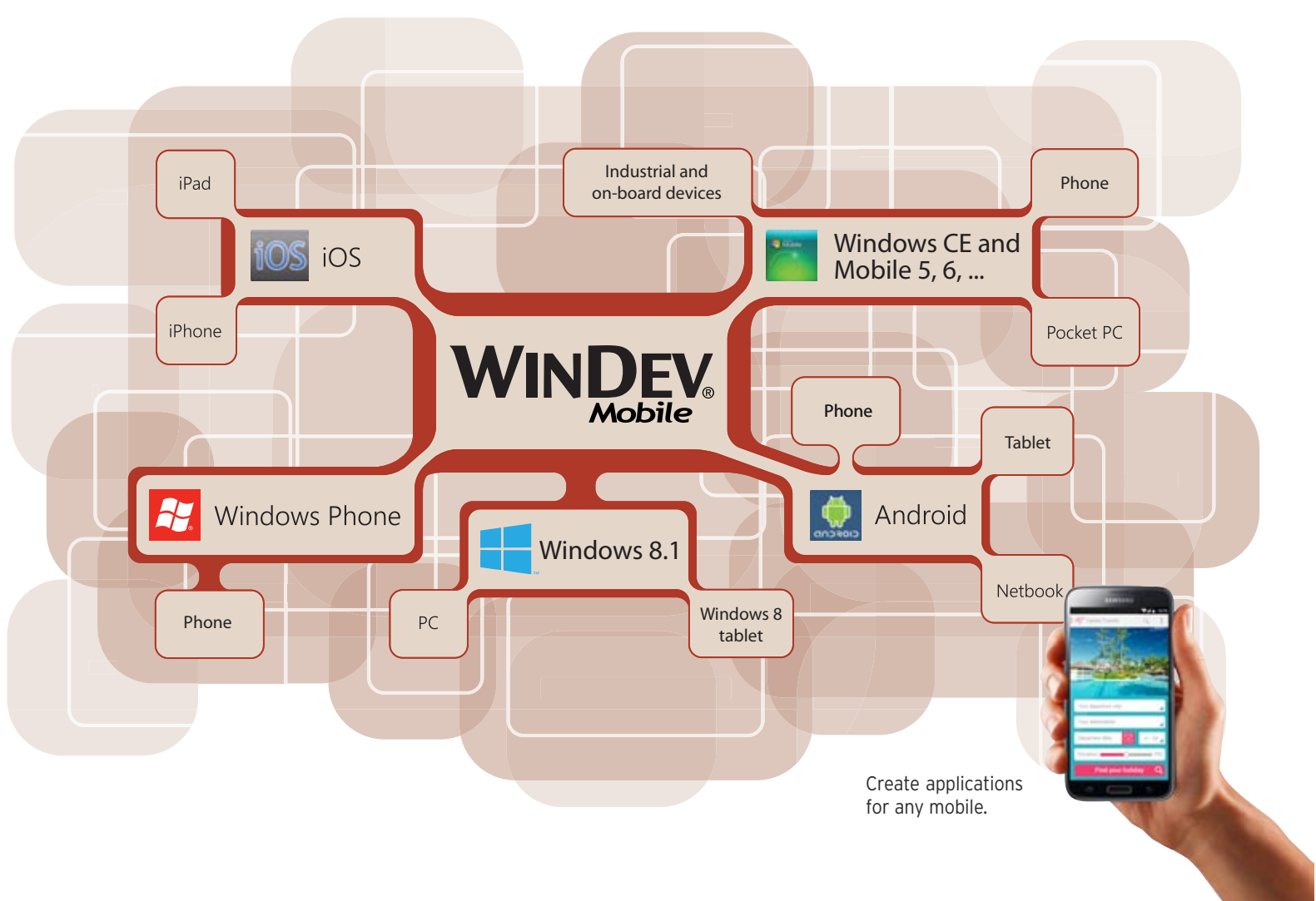

Your applications' portability is insured on mobile devices (phone, tablets and terminals), of course, but the same code can also be ported to Windows, Linux, Mac, as well as used for Internet and Intranet sites. Only WINDEV 20, WEBDEV 20 and WINDEV Mobile 20 provide this universal portability, and through this feature protect your investment in your company's legacy.

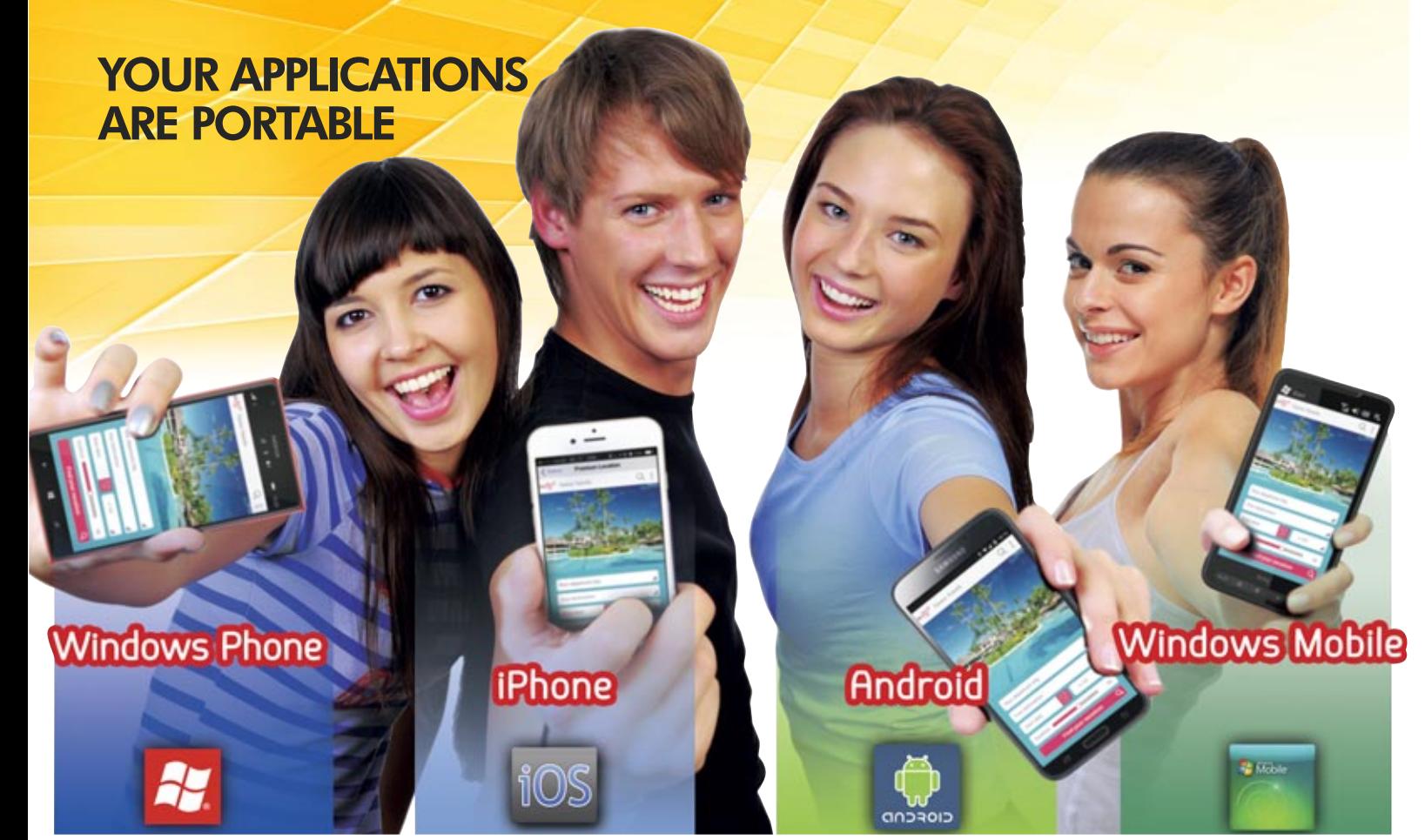

"7-TAB" TECHNOLOGY

The definition of the controls' characteristics is done through the "7-tab" technology: only a few clicks are needed to define controls and their detailed and powerful characteris-

#### A style defines the characteristics of a control. Thanks to the notion of style, a control's look instantly respects the application's style book. You can create as many styles as you want, and modify the characteristics of your choice. Styles support inheritance. Among the many style parameters, you'll find: character size and font, customization of the edit control background image, modification of the radio button and check box image, customization of the selection band for looper controls and list boxes, customization of the combo box display, support for simple and rounded borders...

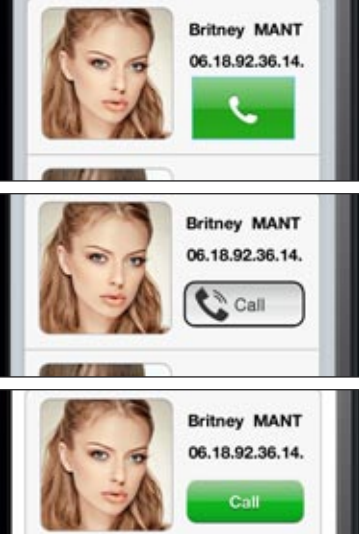

tics.

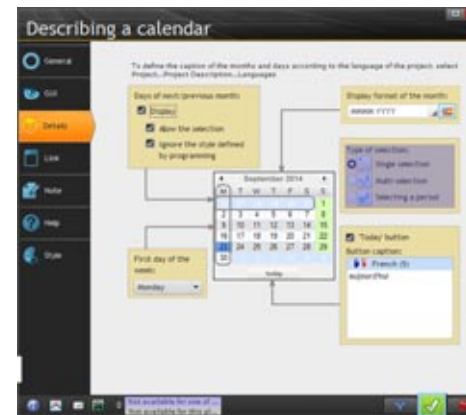

The full details of the parameters proposed by the "7-tab" is available on the windev.com site, in the 352-page "Feature book".

#### THE CONTROLS

All the types of controls needed for mobile application development are offered. Note that these controls are compatible with the applications and sites developed with WINDEV and WEBDEV.

Each control brings user-friendliness, automation and integrated security. The detailed features are so rich that they take a few hundreds of pages of description! To explore the exhaustive characteristics of each control, please visit the www.windev.com site and read the "WINDEV features" document (352 pages)

# **CONTROLS** (CONTROLS)

**STYLES** 

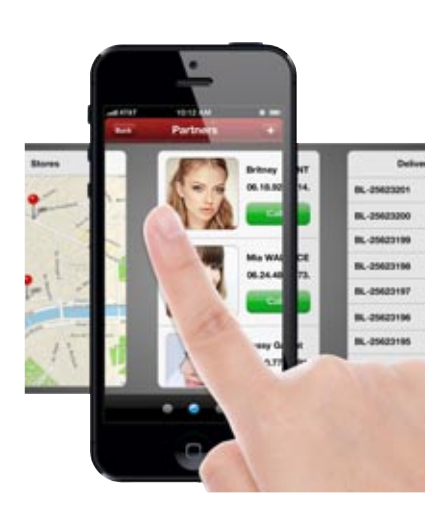

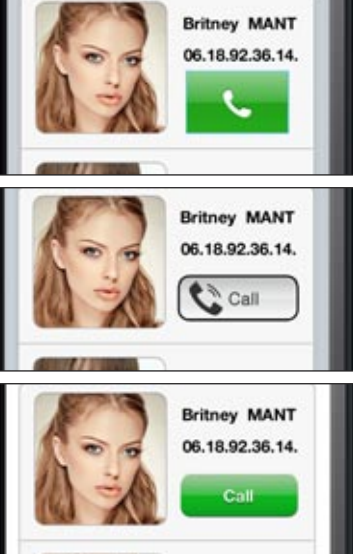

*The "Call" button adopts three different styles here. Want to change the style? 1 click*

#### ANDROID, IOS, W8 RT, WP8, WIN MOBILE, CE

### EDIT CONTROL

The "edit" control (input) is used for data entry and information display. The virtual keyboard comes up in edit mode if the device doesn't have a physical keyboard. Over 50 properties are available for edit controls: required input, data type, mask, alignment, ...

To explore all the properties available for each control, please visit the the windev.com site and read the "WINDEV features" document (352 pages, free) on the windev.com site.

#### ANDROID, IOS

### DATE AND TIME

Special feature for the date or time edit controls, the display and the input can be done in "ribbon" mode

ANDROID, IOS, W8 RT, WP8, WIN MOBILE, CE STATIC CONTROL

The "Static" control lets you display information, from your code, a process or a database.

Everything is customizable: font, color, border, ...

Here too, as with every type of control, to explore all the properties available, please visit the the windev.com site and read the "WINDEV features" document (352 pages, free). This information will not be repeated for each control, even though each control is detailed in this book. Don't hesitate to check it out!)

#### ANDROID, IOS, WIN MOBILE, CE FORMATTED STATIC

The "formatted static" control lets you display information with an automatic mask (date, currency, ...).

#### ANDROID, IOS, W8 RT, WP8, WIN MOBILE, CE RADIO BUTTON

The "Radio Button" control allows the user to perform a choice in a list.

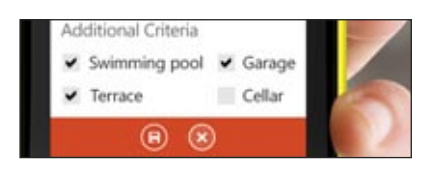

ANDROID, IOS, W8 RT, WP8, WIN MOBILE, CE

#### CHECK BOX

The "Check Box" control allows you to make selections in a list of choices.

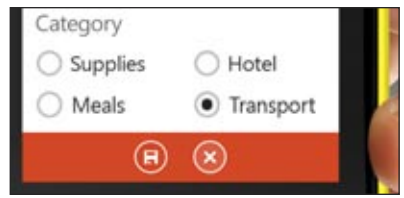

ANDROID, IOS, W8 RT, WP8, WIN MOBILE, CE

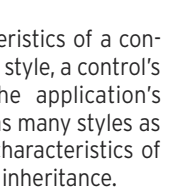

BUTTON The "Button" control lets you trigger an action. Like with all controls, this style is cus-

tomizable: size, font, color, icon, ...

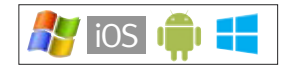

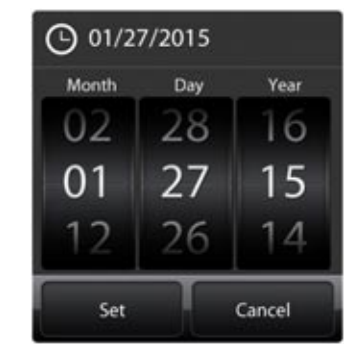

ANDROID, IOS, W8 RT, WP8, WIN MOBILE, CE Legend: the blue bar located above a topic's title indicates for which systems this feature is available natively.

#### LIST

The List control lets you display a list of information, set by the program, sent via another process or read from a database.

#### CALENDAR

The Calendar control lets you display and select dates or ranges of dates. The control supports gesture.

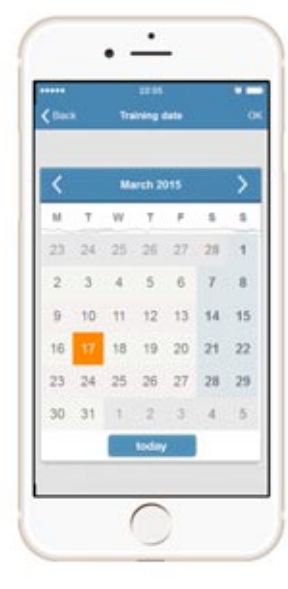

*The calendar control*

ANDROID, IOS, W8 RT, WIN MOBILE, CE the ability to zoom, to move.

ANDROID, IOS

#### **MAP**

The Map control lets you display a Google Map (or an Apple map on iOS).

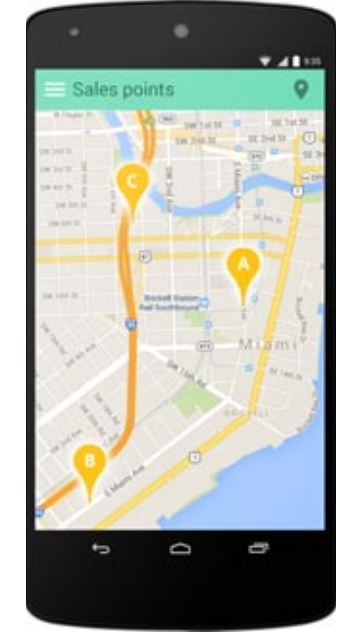

*A Google Maps map where markers (P.O.I.) are displayed*

ANDROID, IOS, WIN MOBILE, CE P.O.I. is customized by the **..image** property. To illustrate the use of a map control by programming: the **Address** WLanguage type is used to designate a geographic location. The **Marker** type is used to position the P.O.I. on a map. The symbol representing these

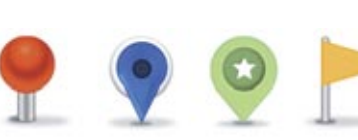

The Map control allows you to find a location, to create an itinerary, to display Points of Interest (P.O.I.) ...

The map displayed is interactive: you have

*Examples of P.O.I markers provided for Android.*

#### ANDROID, IOS, W8 RT, WP8, WIN MOBILE, CE COMBO BOX

The "Combo Box" control is used to expand a list of choices in order for the user to choose one.

When expanded by the user, a barrel may come up for the user to perform his or her

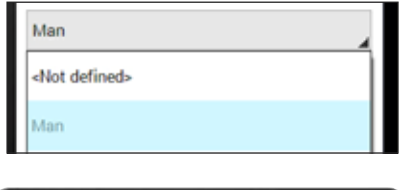

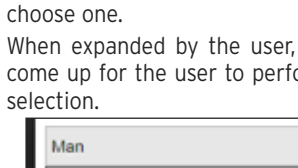

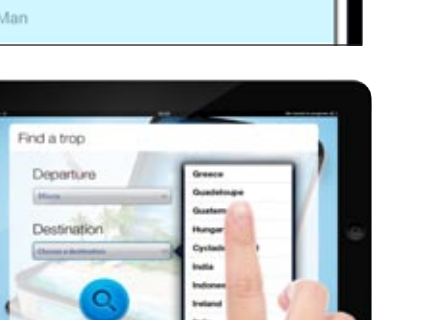

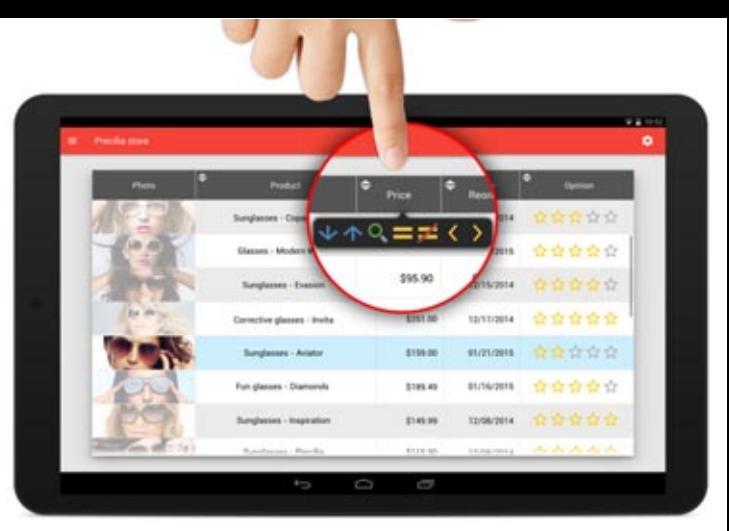

ANDROID, IOS, W8 RT, WP8, WIN MOBILE, CE

#### IMAGE

The "Image" control is used to automatically display images and photos. The photo can come from a database, be modified by programming, ...

Most formats are supported: no code, no library is needed to display the image or the photo.

The various display modes are also supported without any code: homothetic, centered, 100%, ...

Don't hesitate to consult the "WINDEV features" book on the www.windev.com site to get detailed descriptions of each control.

#### ANDROID, WP8, WIN MOBILE, CE

#### **MENU**

The "Menu" control lets you create a menu that will start processes.

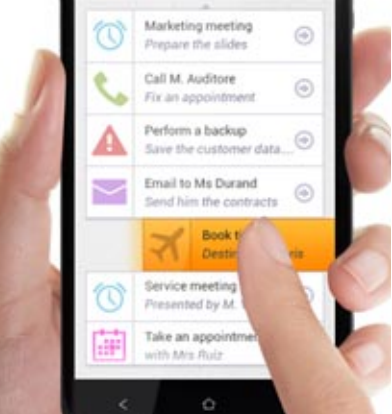

#### ANDROID, IOS, WIN MOBILE, CE

TAB

The "Tab" control lets you create tabs, which themselves contain other controls and processes.

When navigating between tabs, transition effects automatically come up.

The Swipe gesture is also available for moving between tabs.

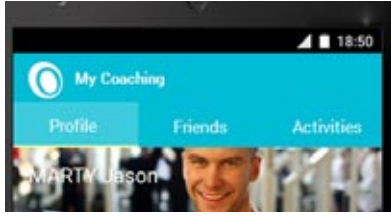

ANDROID, IOS, WIN MOBILE, CE

### PROGRESS BAR CONTROL

The "Progress Bar" control lets you display a progress bar to visually show the progress of a process.

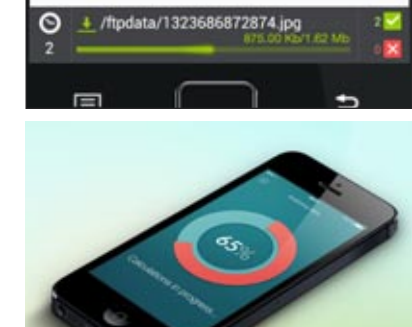

ANDROID, IOS, W8 RT, WP8, WIN MOBILE, CE LOOPER

The "Looper" control lets you display a set of controls by rows, often filled from a database.

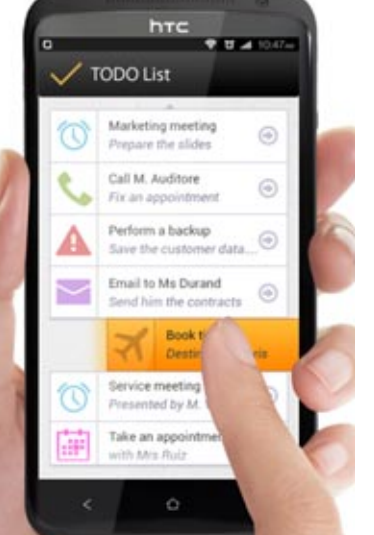

On iPhone, iPad and Android, finger gestures on a line (to the right or to the left) allow you to start a custom process or to automatically display the "Delete" button. Looper controls can be horizontal or vertical.

"Pull to refresh" is supported.

ANDROID, IOS

#### MULTILINE ZONE

The "Multiline Zone" control is used to position different types of controls on each line.

This allows you to customize each line, for example by proposing a check box on a line to change the status, a progress bar on another line, etc.

#### ANDROID, IOS, WP8, WIN MOBILE, CE

INTERNAL WINDOW

The "Internal Window" control lets you easily re-use an existing window inside another window.

#### ANDROID, IOS, W8 RT, WIN MOBILE, CE SUPERCONTROL

The "Supercontrol" control allows you to group several controls together and treat them as if it were a single control.

#### ANDROID, IOS, W8 RT, WP8, WIN MOBILE, CE HTML CONTROL

The "HTML" control is used to display a content in HTML format: the tags are interpreted, the links are automatically active.

ANDROID, IOS

#### **CAMERA**

#### CONTROL PERSISTENCE

When the control "persistence" option is selected, the control's content is stored between 2 starts of the app. This prevents the user from having to reenter a piece of information that comes back often.

#### ANDROID, IOS, WP8, WIN MOBILE, CE

The "camera' control allows you to take pictures or film a video, and to retrieve the result.

#### ANDROID, IOS, WIN MOBILE, CE READING VIDEO/

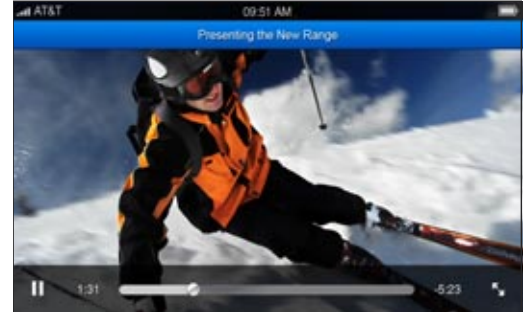

MULTIMEDIA

The "multimedia" control allows you to automatically read video files as well as

#### music files.

The popular audio and video formats are supported: Wav, mp3, AVI...

#### ANDROID, IOS RATING CONTROL

The rating control lets you enter a rating (review). The provided stars are vector

based, which means they can be resized without pixelization. In addition to stars, several visual symbols are provided.

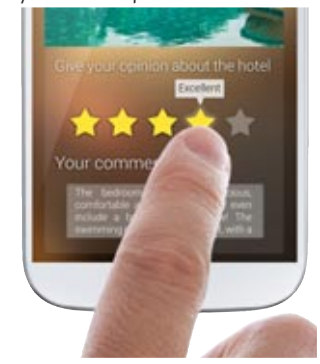

#### ANDROID, IOS, WIN MOBILE, CE

### EASY CHARTS

A chart builder is available on Mobile: you create charts on Mobile devices without any programming

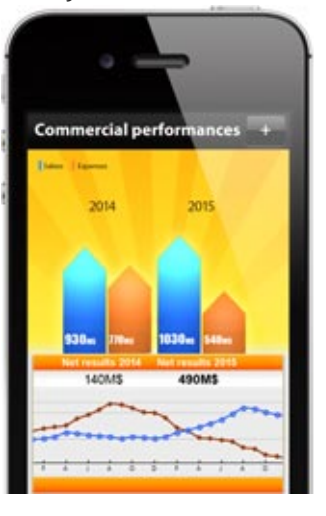

ANDROID, IOS, WIN MOBILE, CE

### CONTROL TEMPLATE: INHERITANCE

The "control template" notion allows you to manage inheritance and overloading code and properties for all the types of controls.

ANDROID, IOS, WIN MOBILE, CE

### MANAGING THE PLANES

In windows, managing controls over multiple planes is supported.

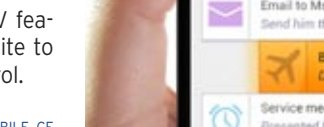

ANDROID, IOS, WIN MOBILE, CE TABLE CONTROL

The table control uses the functionalities of the WINDEV table control.

Scrolling - horizontal and vertical - is done with the finger. Input is automatically managed. Sorting and searching are also supported. "Pull to refresh" is supported.

#### ANDROID, IOS, WIN MOBILE, CE SLIDER CONTROL

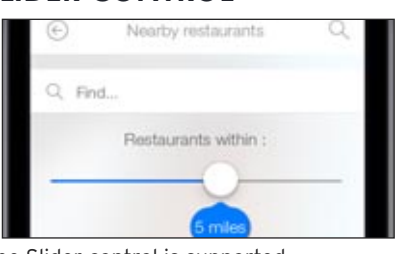

The Slider control is supported. A style can be applied to the slider, or it can be the standard slider.

#### ANDROID, IOS, W8 RT, WIN MOBILE, CE LARGE NUMBER OF SKIN TEMPLATES PROVIDED

In order to easily define a look adapted to your applications, a large number of readyto-use skin templates are provided. They let you automatically apply a spectacular and custom look to each of the windows for the applications you create.

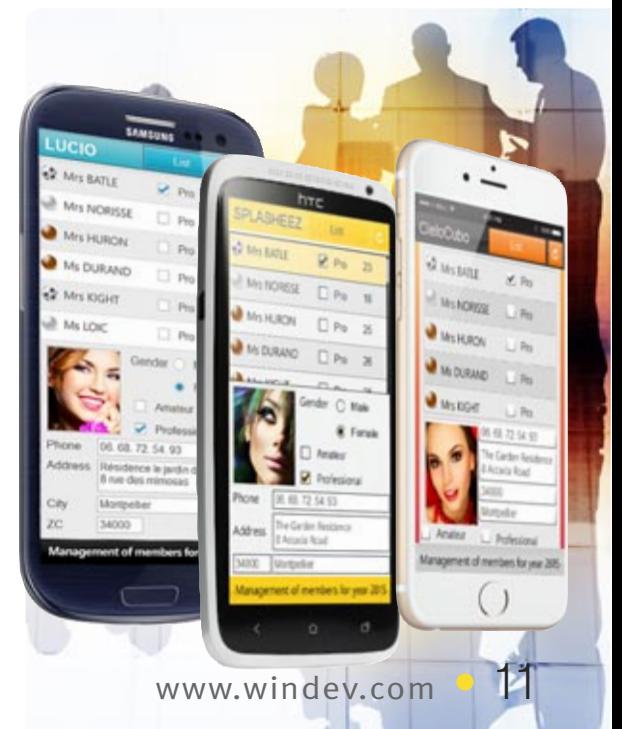

#### WLANGUAGE: 90% LESS CODE

WINDEV Mobile 20 uses its own 5th generation language: "WLanguage".

All the usual features of a powerful programming language are available: variable declaration, assignment, loops, OOP, etc.

The benefits of the 5th generation: WLanguage functions let you program in a single line of code the equivalent of hundred of lines of code in other languages.

WLanguage offers several hundred functions, which opens possibilities for an unlimited variety of applications.

Note that WLanguage programming is compatible with Windows, Linux and the Internet: you capitalize on your legacy.

This 5th generation language allows you to develop up to 10 times faster, and remove up to 90% of lines of code.

ANDROID, IOS, W8 RT, WP8, WIN MOBILE, CE • bump (sharp movement) (beginning and end)

> This type of interface can be combined or can coexist with a standard interface (buttons, )

Easy to learn and very powerful, WLanguage saves precious time for development teams. WLanguage is available in English and in French (download the free Express version to discover it).

#### ANDROID, IOS, WP8 ACCELEROMETER SUPPORT

Some devices include an accelerometer and they can be controlled by the gestures of the user!

For example, a movement toward the right goes to the next form, a movement toward the left goes to the previous form, a movement toward the top positions at the begin-

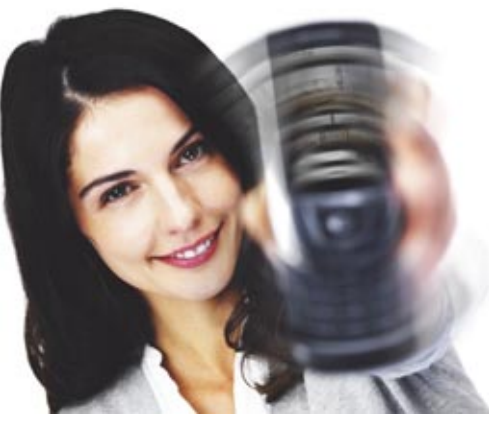

ning of the file and a movement toward the bottom positions at the end of the file Programming this type of interface is very simple with WINDEV Mobile 20. The Sensor function family enables you to offer this type of interface. Among the supported actions:

- change of acceleration • change of orientation
- 

A mobile device if often touch-enabled: applications are at your finger tip(s)! Applications developed with WINDEV Mobile 20 recognize finger gestures on the screen: scrolling, zooming (pinch''), ...

#### ANDROID, IOS, WP8

### COMPASS MANAGEMENT

Some devices come with an embedded compass: WINDEV Mobile 20 lets you support this compass in your applications.

- information about the connection
- encryption support for many formats: WEP, WPA, WPA2, WPA EAP, IEEE8021X...

#### ANDROID, IOS, WP8, WIN MOBILE, CE LONG PRESS

Telephones don't have a right click concept (because there's no mouse!). This concept is replaced by the long pressure of a finger on the screen.

Usually, a popup menu comes up following this action.

To easily manage this prolonged finger pressure by programming, a programming event is available for most controls. This makes supporting long press easier: simply enter the code to execute in this event.

CUSTOMIZING

THE VIRTUAL KEYBOARD

The virtual keyboard comes up when

needed if the device doesn't have a physical

keyboard.

One button on this keyboard can be customized by your applications: for instance, if the process is a search, the application can display a magnifier on the keyboard. The detail window of the edit control's "7 tab" lets you customize this button. (Android offers even more possibilities: please see the Android specific section).

ANDROID, IOS • access points detection

*A search magnifier is displayed here* 

ANDROID, IOS

WI-FI

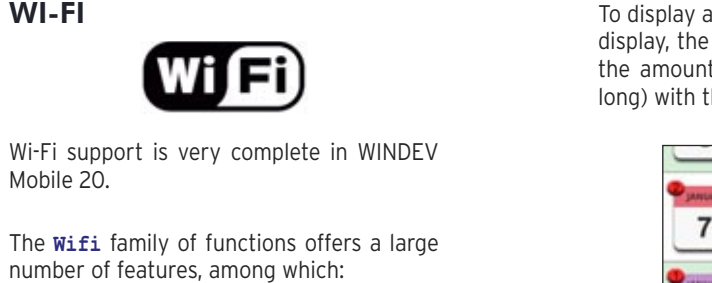

Mobile 20.

The **Wifi** family of functions offers a large number of features, among which:

- connection to an access point
- add to/delete from the list of available networks

### MAIN MOBILE SPECIFIC FEATURES

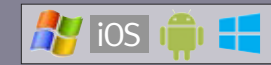

ANDROID, IOS GESTURE & MULTI-TOUCH MANAGEMENT

In your code, events are offered to support these processes: vertical or horizontal move-

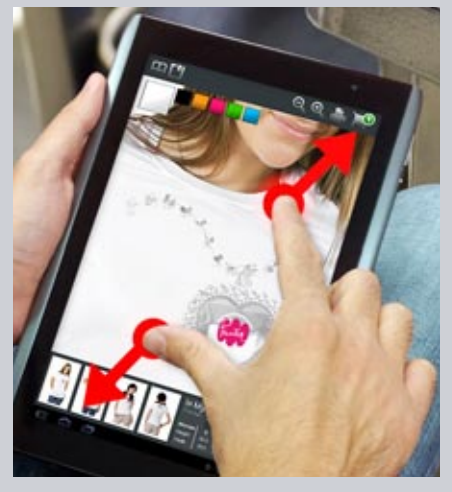

ment using one or more fingers and keeping them in contact with the screen, small movement of one or more fingers, spreading or pinching two fingers on the screen. Going from one window to another is now

possible with a finger gesture.

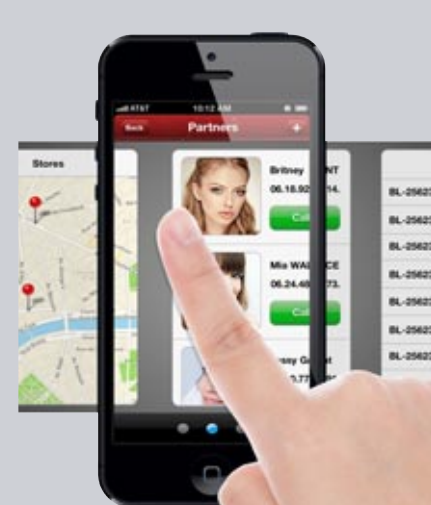

• connection status

• ...

#### ANDROID, WIN MOBILE, CE BLUETOOTH

# **& Bluetooth**®

Bluetooth support is very complete in WINDEV Mobile 20

The **BTxxx** family of functions offers a large number of features, among which:

- list of Bluetooth devices
- change in the phone's visibility
- accept connections
- get information about a device • ...

ANDROID, IOS, W8 RT

### TOAST

A Toast is an informational message that pops up on the screen to notify the user without requiring any validation, and without the message blocking anything.

To display a toast, simply specify the text to display, the location where to display it and the amount of time to display it (short or long) with the **ToastDisplay** function.

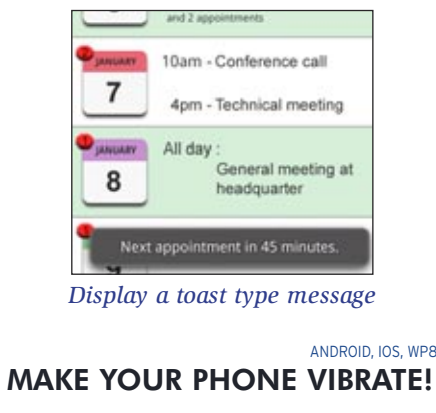

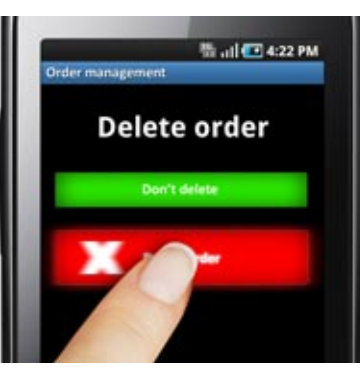

Thanks to the **Vibration** family of functions, you can make the phone vibrate on demand

#### APPLICATION ENABLING/ DISABLING

The **Activation** and **Deactivation** events of an application let you define a process to run when the application is sent to the background or reactivated by the user.

This allows, for example, to refresh data automatically, or to request a password when the (secure) applica-

tion is reactivated.

#### ANDROID, IOS, W8 RT, WIN MOBILE, CE SPLASH SCREEN WHEN STARTING THE APPLICATION

A splash screen can be automatically displayed when starting the application.

Several parameters can be used to customize the launching of the splash screen.

#### ANDROID, IOS, WIN MOBILE, CE CONTACT LIST ACCESS

Reading, searching, creating, modifying and deleting contacts found in the phone is managed by WLanguage through the **Contact** family of functions.

Your applications can therefore share information with the contacts. For example, your application can automatically add a contact into the list of contacts.

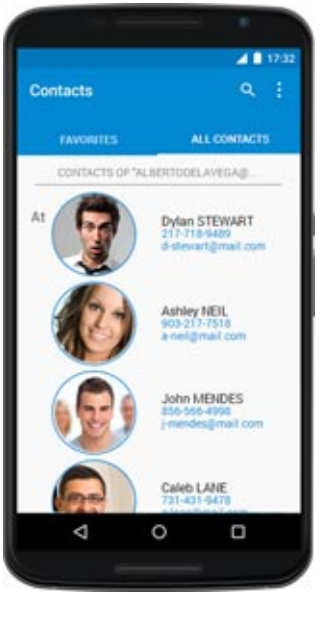

# ANDROID, WIN MOBILE, CE

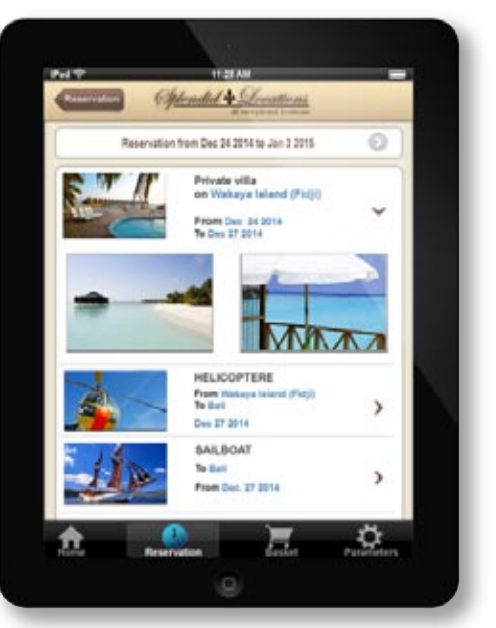

### CAMERA/PHOTO CONTROL

The camera control directly displays images captured by the phone's camera Photos and videos are supported. What can be viewed can be saved (photos in JPG and PNG format, films in mpg, mp3 formats).

The **click on camera control** event lets you execute a process when this control is clicked.

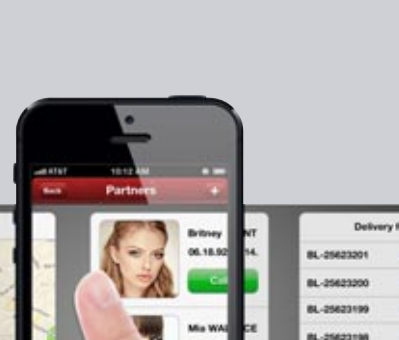

Usually it is for triggering the shutter for taking a picture or starting to record a video clip (and then stopping) by clicking the preview. This control also lets you display photos and videos.

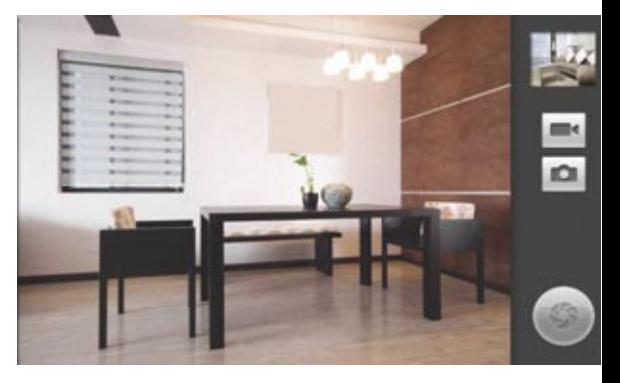

For example, an insurance adjuster can take pictures and include them in a report, or the application can send them automatically to the headquarters, and include them automatically in the relevant report (in WINDEV format or in Word for instance).

The **Video** functions let you work with this type of control.

#### ANDROID, IOS, W8 RT, WP8, WIN MOBILE, CE

#### MULTIMEDIA

In addition to the powerful Multimedia control, some multimedia functions are available in WLanguage.

The **AlbumPicker** function allows you to select an image in the device gallery or to save images in the gallery.

The application can add images to the gallery, or retrieve images from the gallery, based on the date for instance.

The **VideoStartApp** WLanguage function starts the standard video capture and storing application, as well as retrieves photos and videos stored by the application.

ANDROID, IOS play because the tags can be handled "in clear" in the source code. For example, Book[1].Author accesses the content of the "Author" tag of the first book in the XML  $file$ 

#### AUTOMATICALLY DIAL A PHONE NUMBER

The **tapiDialerCall** WLanguage function lets you trigger a call to a specified number.

#### ANDROID FINDING OUT THE CONNECTION TYPE AND THE NETWORK STATUS

The **MobileNetworkStatus** WLanguage function enables you to find out the network connection's type, and the quality of the reception signal.

It may be useful for an application to know whether it is connected to the Internet via Wi-Fi or 3G/4G.

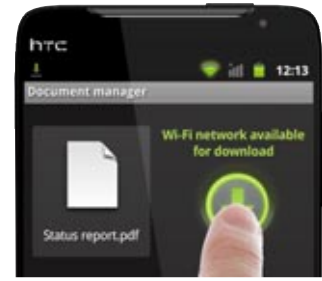

For example, if the signal is spotty, a data transfer can be forbidden, while if a good quality signal is available, downloads can be allowed.

#### ANDROID, IOS, W8 RT, WP8, WIN MOBILE, CE MANAGEMENT OF NON-LATIN LANGUAGES

Non-Latin languages (Russian, Chinese ...) are supported.

#### ANDROID, IOS, WIN MOBILE, CE WEB SERVICES CALL

WINDEV Mobile 20 offers integrated Web service support. Calling web services is easy to implement.

The Webservice used is imported into the source project and it is recognized by the development environment: types declared by the web service, procedures to call, ... Development is simplified.

#### ANDROID, IOS, W8 RT, WP8, WIN MOBILE, CE GET AND POST

Note that the **HTTPRequest** function is available. It allows, among other things, to send "get" or "post" requests to an application server (WEBDEV or any other type of Web server), which is useful to exchange data between applications.

#### ANDROID, IOS, WIN MOBILE, CE

XML

#### The advanced **XML** type is available. Importing an XML file into the development environment automatically declares all the corresponding types necessary for easily handling the XML file.

A typical use for this display is the display of a list of choices, or the configuration of an app.

Working with the XML file becomes child's

You can print a PDF from a mobile application.

#### ANDROID, IOS, WIN MOBILE, CE FTP FUNCTIONS

The FTP protocol is a file transfer protocol. The WLanguage **FTP** functions are available. This enables automatic data and document

exchange through programming.

### ANDROID, IOS, W8 RT, WP8, WIN MOBILE, CE

#### **THREAD**

Mobile devices' processors are becoming more and more powerful, and come with several cores. The WLanguage Thread family of functions is available. ANDROID, IOS

#### FUNCTIONS FOR HTTP FORMS

An HTML form returns for result, once validated by the user, an Http form which contains the data from the various controls in the HTML form.

#### ANDROID, IOS SMSRUNAPP FUNCTION

An app can open the SMS send window, which would already contain the text of the SMS and the recipient(s). The end user only has to validate the send.

ANDROID, IOS,

### INAPP PURCHASE

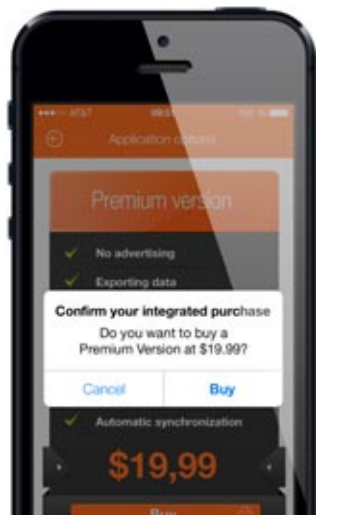

*InApp purchase from an application (here on an iPhone)*

Inside an iOS or Android app it is sometime possible to buy options for the app. This purchase is also done via the store, and is called "InApp purchase" then. With WINDEV Mobile 20, it is possible to offer this payment option for apps developed and offered in the store.

#### ANDROID, IOS, SLIDING MENU SLIDING WINDOW

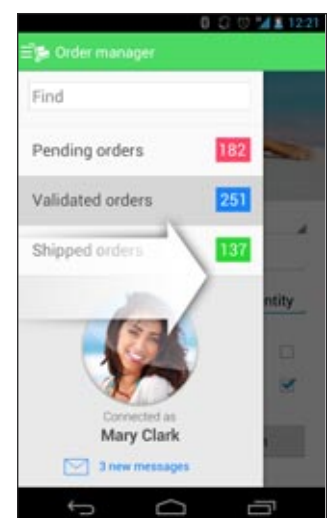

*Sliding window. The window underneath appears grayed out*

A notification is a message that is displayed to perform when the end user clicks the on the device, and is used to notify the user notification. about a given event.

A window can come up from the left or the right of the screen.

The window that comes up can be partly displayed on top of the previous window, or can partly shift this window.

The window can come up via a user gesture, or by programming.

ANDROID, IOS

#### QR CODE

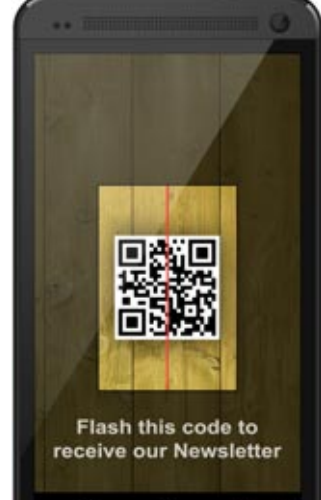

The "QR code" bar codes are decoded.

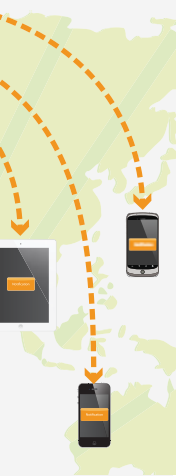

An application can trigger the camera to get a QR code and decode its content automatically.

ANDROID, IOS

#### PRINTING IN PDF

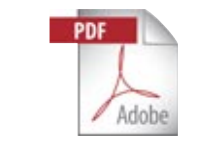

In iOS, printing is done either via programming or via a report.

In Android, PDF printing is done via programming.

#### ANDROID, IOS NATIVE IOS & ANDROID FONTS

iOS is using character fonts among which some of them are specific to Apple: AppleGothic,... These fonts are owned by Apple.

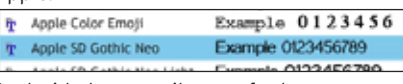

Android also uses its own fonts. WINDEV Mobile 20 lets you use these fonts in the editor. If this font is not available on Windows and it is selected by a control in a mobile window, a substitution font will be used temporarily to display in the editor and in the simulator of the development computer.

The native font will be used when running the application.

### ANDROID, IOS

#### ABILITY TO RATE THE APP IN THE STORE.

The new AppOpenForm function lets you ask the user to rate the app. This function opens the Store page requesting the ranking of the app.

#### **HOURGLASS**

#### ANDROID, IOS

In the system bar, an icon in the shape of a turning wheel comes up when an app sends data via a wireless network: Wi-Fi, 3G,... The NetworkHourglass function lets you show this icon or not.

ANDROID, IOS

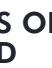

#### PROCESS FOR LOSS OF CONNECTION AND RECONNECTION

On a mobile device, you can easily lose your current connection (GPRS, 3G, 4G), when entering a building for instance. To simplify the management of loss of connection (and reconnection), a management mechanism is proposed by WINDEV Mobile 20.

For example, the application can fall back to local data in case of a loss of connection, and start an instant synchronization when the connection is reestablished. You can specify the procedure to call in case of a connection loss or a reconnection. The function also allows you to find out the connection's type: Wi-Fi or 3G/4G.

#### ANDROID, IOS PREVENT THE DEVICE FROM GOING TO SLEEP

The **SysStandby** function lets you prevent a device from going to sleep.

A parameter lets you authorize or not the device to go to sleep depending whether it is connected to the power or running on batteries.

Therefore an application can remain active and visible all the time or during the amount of time allowed.

ANDROID, IOS

All the WLanguage functions for managing matrices are available for iOS and Android.

ANDROID, IOS

#### **JSON**

**MATRICES** 

JSON is supported on iOS and Android.

ANDROID, IOS

#### GESTURES ON CHARTS

Gestures are supported on charts. With 2 fingers, the user can enlarge or reduce the size of a chart. The chart can be moved using a finger. A double "tap" restores the original scale.

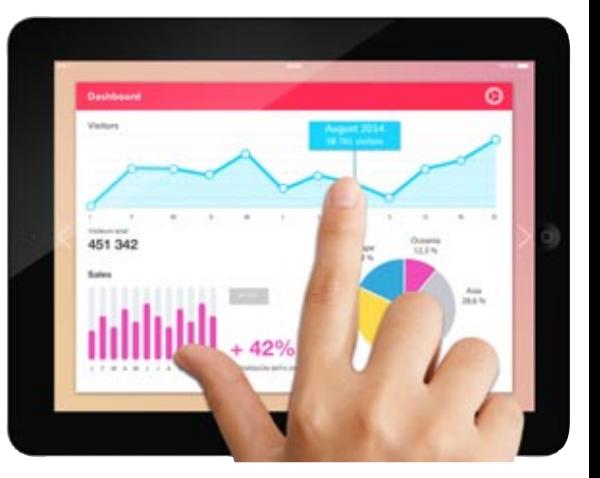

A push notification is sent from a remote application.

The notification sending application can be created with WINDEV 20 or WEBDEV 20. When sending the notification, you can specify an icon, a message, a sound to play, whether a led must be light up, or a vibration triggered.

The notification can also be sent from a third-party software.

You can program the process

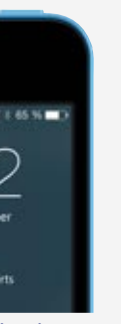

*Display of a Push notification on an*

*iPhone* 

Reminder: we've only presented the features specific to mobiles here. All the usual programming features are also available in WINDEV Mobile 20. Don't hesitate to download the free version, WINDEV Mobile Express, to discover the WINDEV Mobile's capabilities

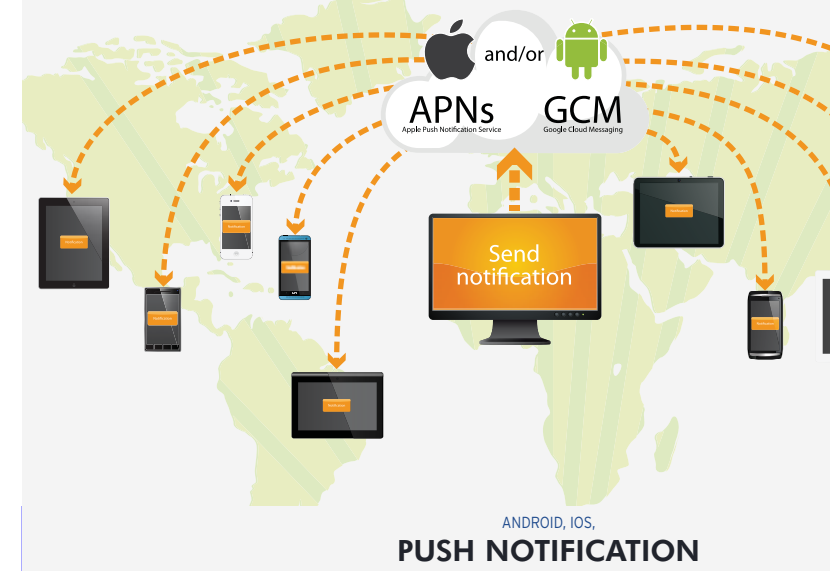

#### ANDROID, IOS, W8 RT, WIN MOBILE, CE

#### HFSQL: THE RELIABLE AND EASY DBMS

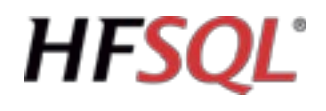

WINDEV Mobile 20 comes with the powerful HFSQL database. (HFSQL is the new name of HyperFileSQL)

#### ANDROID, IOS, W8 RT, WIN MOBILE, CE

HFSQL CLASSIC: EMBEDDED The HFSQL database can be installed

directly on the device.

Your applications benefit from HFSQL's power.

#### ANDROID, IOS, WIN MOBILE, CE DIRECT LINK WITH HFSQL CLIENT/SERVER

#### ANDROID, IOS, WART, WIN MOBILE, CE PROGRAMMING

Database programming is very easy: it is done either via SQL queries, or via high level WLanguage functions.

WINDEV Mobile 20 applications directly access data that are stored in HFSQL Client/Server databases installed on a Windows or Linux server, in 64-bit or 32-bit, via Wi-Fi, network, Internet, 3G or 4G... This means that an application found on a **DATABASE** Accessing a third-party database (Oracle, SQL Server, ..) from a mobile is done via the SQLExec family of functions. Simply install a (provided) web service that accesses the third-party database.

mobile acts in real time on enterprise data. Each device can easily access the enterprises data.

#### ANDROID, IOS, WIN MOBILE, CE ACCESS TO A THIRD-PARTY

#### ANDROID, IOS, W8 RT, WIN MOBILE, CE DATA STRUCTURE DESCRIPTION

#### ANDROID, IOS, W8 RT, WIN MOBILE, CE COMPLETE BINARY **COMPATIBILITY**

The description of the database structures is done via the data model editor that comes with the development environment.

#### ANDROID, IOS, W8 RT, WIN MOBILE, CE MANAGEMENT

The management of databases is easy. All the required tools are provided: reindexing, automatic data modification, ... The HFSQL Control Center centralizes the management for the Client/Server part.

#### ANDROID, IOS, W8 RT, WIN MOBILE, CE SECURITY: ENCRYPTION

HFSQL lets you encrypt data and indexes. This is an important security feature for mobile devices, which can easily be taken away from their owners The encryption key can be found in a table,

> Once the sales person is done, back to his car for instance, he can start a replication with the enterprise database.

in a program, entered by the user, or deduced from various elements.

#### ANDROID, IOS, WIN MOBILE, CE RESUME CONNECTION

The reconnection feature after an unexpected drop (Wi-Fi, 3G or 4G drop) is automatic.

The disconnected application reconnects with all the database contexts preserved. For example if the application is positioned on the customer "SMITH" when the net-

work goes down, when the network comes back up, the application will still be pointing to the customer "SMITH" and all the variables in the program will be correctly assigned.

This is an automatic security for your applications, and great comfort for your users

HFSQL Classic, HFSQL CLient/Server and HFSQL Mobile are fully compatible: data and indexes are stored in a unique format. For example, a database can be copied directly from an iPhone to a HyperFileSQL Client/Server server! no conversion is needed.

The tables (data and index files) can easily be shared or exchanged with the back office for instance.

#### ANDROID, IOS, WIN MOBILE, CE MOBILE REPLICATION

Universal replication between an Android or iOS mobile on one hand, and HFSQL Client/Server and third-party databases (Oracle, SQL Server, ...) on the other hand is

available.

This new features allows mobile devices to use recent embedded data, then update them, and this without a persistent connection, and without risk of data loss. Your applications are linked to the enterprise's information system in any circum-

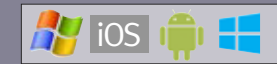

### **DATABASES**

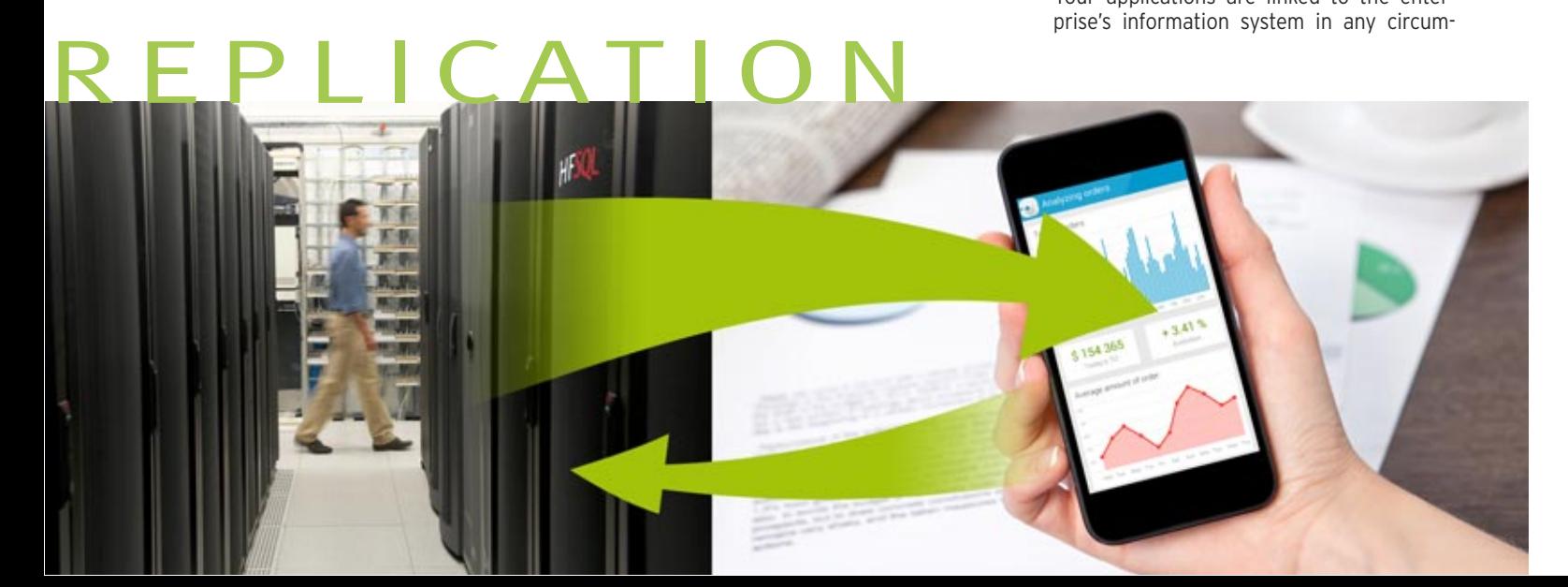

#### stances.

For instance, sales people are in the field, using their tablet to present products, take orders directly at the client's.

Since there is not guarantee that a 3G or 4G connection will be available at the very back of a building, nor a Wi-Fi access point, the application uses the embedded database found on the tablet.

ANDROID

#### SQLITE: NATIVE ACCESS

Native access to SQLite lets you natively access the data files found on Android devices via the usual WLanguage commands (**FileToScreen**, ...)

You can also access these files from a PC, to synchronize data for instance. WINDEV 20 and WEBDEV 20 also offer

native access to SQLite, which allows easy data synchronization

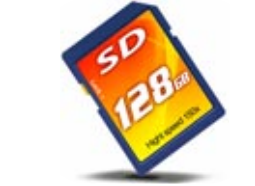

ANDROID, IOS, W8 RT, WIN MOBILE, CE

# **PCSCloud**

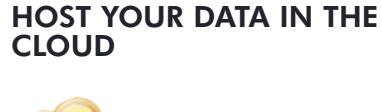

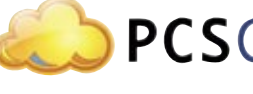

HFSQL databases can be hosted in the cloud.

The PCSCloud.net company (and other com-

panies) proposes solutions that can be easily to implemented.

This way the data is always accessible, with-

out having to worry about the software or hardware infrastructure.

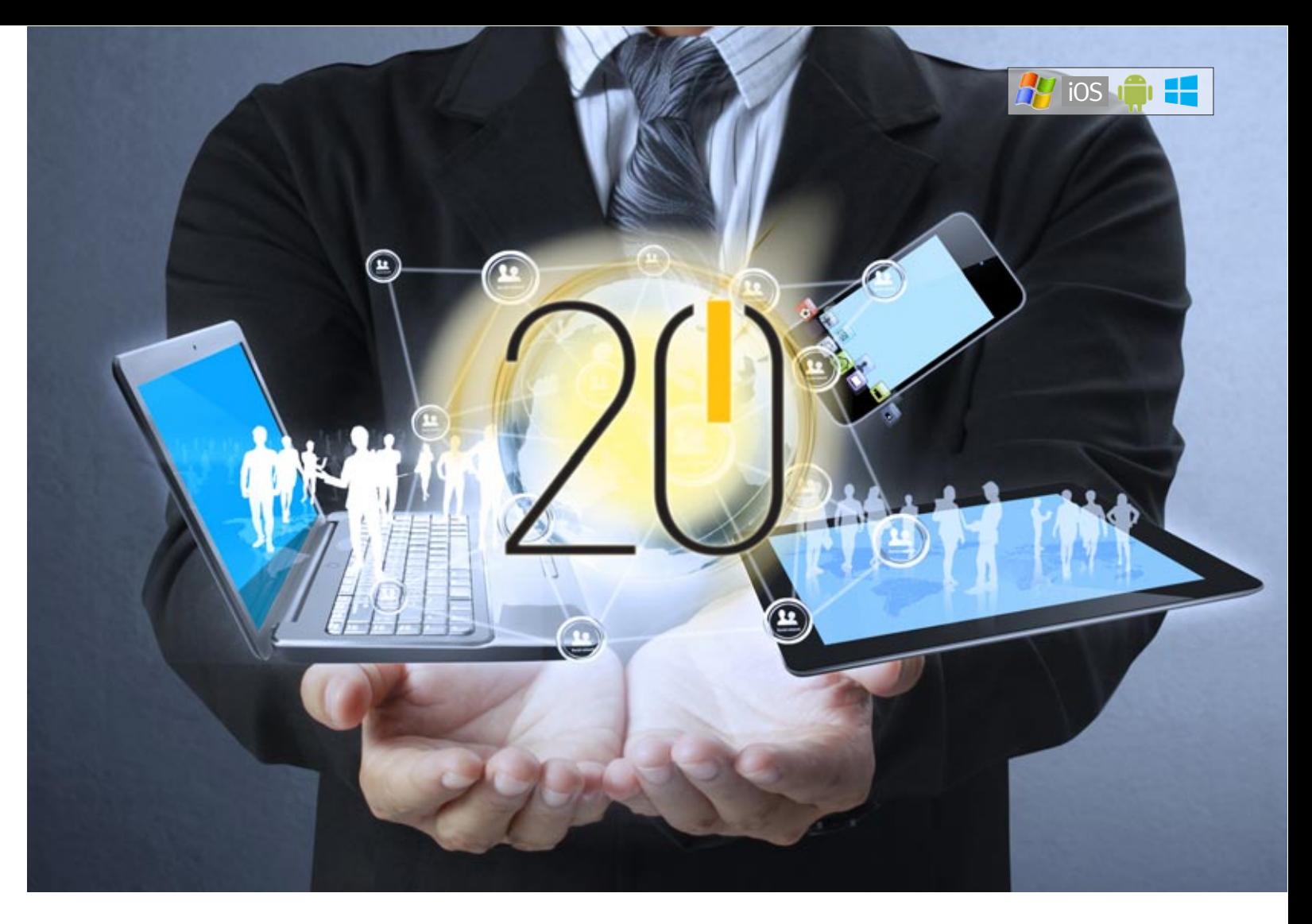

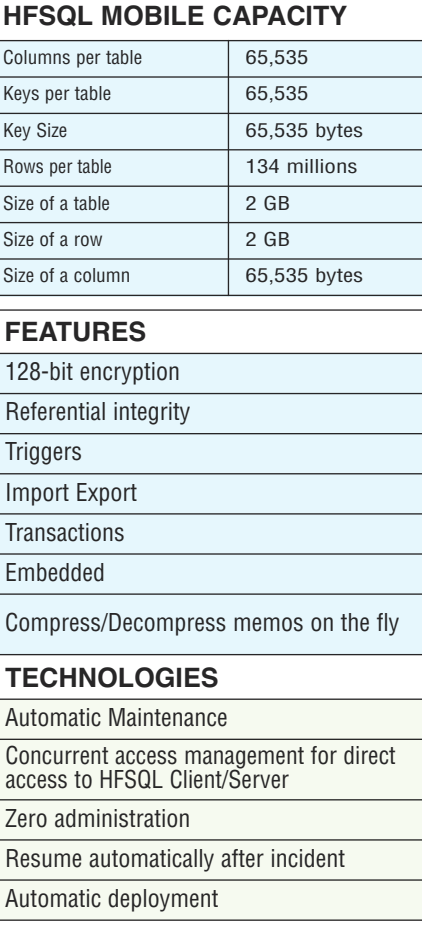

#### ANDROID, IOS, W8 RT, WP8, WIN MOBILE, CE

DIRECT SETUP

#### ANDROID, IOS, W8 RT, WP8, WIN MOBILE, CE DEPLOYMENT VIA THE **STORES**

Applications internal to the company are usually installed directly on the devices. It's easy, thanks to WINDEV Mobile 20. The deployment varies depending on the operating system, please check the paragraphs specific to each system.

#### ANDROID, IOS, W8 RT, WP8, WIN MOBILE, CE PACKAGE OR BUNDLE **CREATION**

The applications developed with WINDEV Mobile 20 are easily deployed on PlayStore, Apple Store and Windows Store for a free or paid distribution. If you charge for your applications, you generate revenue for each sale. Depending on the operating system (iPhone, Android, Windows Phone), the publishing method to the market differs. Please check the "specific" paragraph for each operating system.

WINDEV Mobile 20 assists you in the creation of install files, called "packages" or "Bundle" depending on the operating system.

The resource extraction functions let you granularly manage the resources embedded in the PAK (the PAK package is the install program of the Android app) or in the iOS installation bundle.

The application can list the resources and extract several of them in a single operation.

#### ANDROID, IOS, W8 RT, WP8, WIN MOBILE, CE DEPLOYING DATA FILES

You can include the data files of your choice (as well as images, documents, and so on) when creating the package (archive containing the executable and the files needed by the application). An automated file extraction mechanism from the downloaded package can be used to automatically install databases on the mobile.

### DISTRIBUTION OF YOUR APPLICATIONS

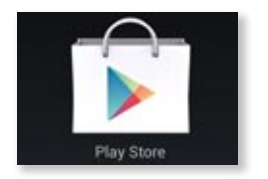

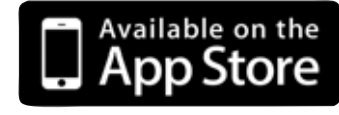

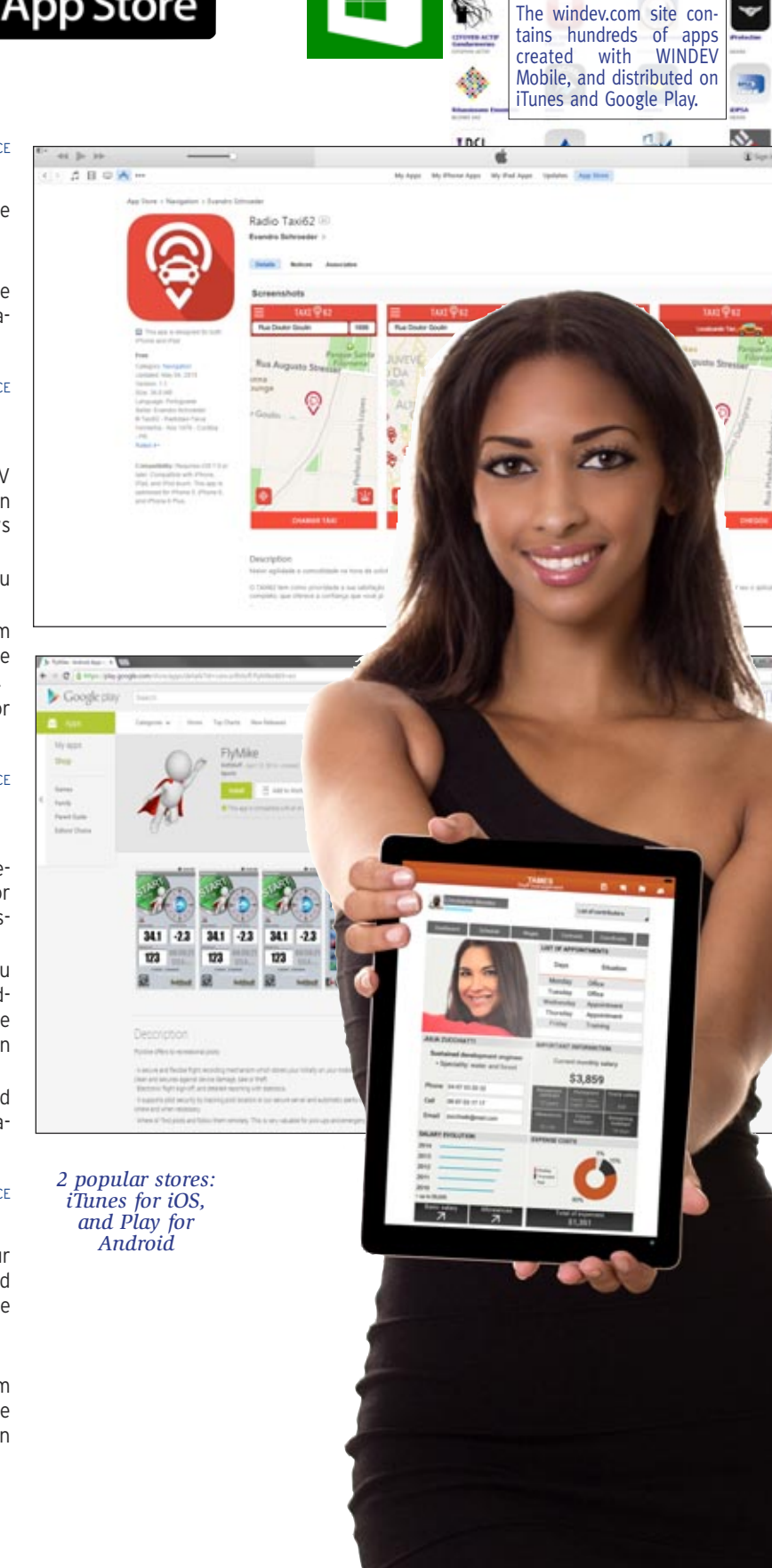

The windev.com site con-

 $\mathbf{a}$ y ios  $\mathbf{a}$  :

c)

 $\mathbf{H}$ 

**Hay Falls** 

 $\bullet$ 

 $\circlearrowleft$ 

G

**Fill** 

, stg

 $rac{1}{2}$ 

**R** 

F

60 **Called Bart** 

 $\overline{\mathbf{r}}$ 

è

 $\blacktriangledown$ 

**Sandy States**  $\frac{1}{\sqrt{2}}$ 

> WINDEV MOBILE 20 allows you to create native applications for iPhone, iPad and iPod Touch, Android, Windows 8 RT, Windows Phone, Windows Mobile and CE, etc.

> **In addition** to the controls and common features presented above, WINDEV Mobile 20 offers special features for **Android**. **Therefore the features described below come in addition to the common features.**

#### WIZARD FOR WINDOW CREATION

WINDEV Mobile 20 offers a wizard that makes it easy to create windows following the Android standard. The wizard offers an "action bar" located at the top, a repeat area in the middle, a pull-up menu at the bottom (which is called using the "menu" key of the phone)...

*The Android window creation wizard*

#### GENERATE REVENUES: AD CONTROL

The "Ad" control is available for Android. It uses the Google "AdMob" protocol. Your applications can display ads served by Google and generate revenues. Graphical and text formats are supported (banner ads and text ads").

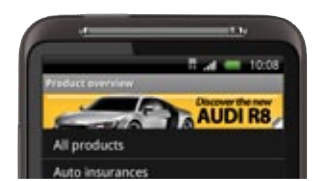

*Display ads in your mobile apps and generate revenues!*

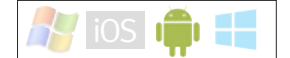

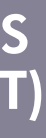

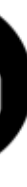

#### PRINT FUNCTIONS GOOGLE CLOUD PRINT

The **GglPrintDocument** function lets you print an existing document via Google's cloud print.

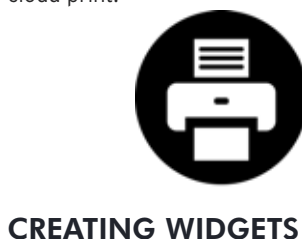

# A widget is a window that can be pinned to

a home screen.

An application created with WINDEV Mobile 20 can contain one or more Widget type

windows.

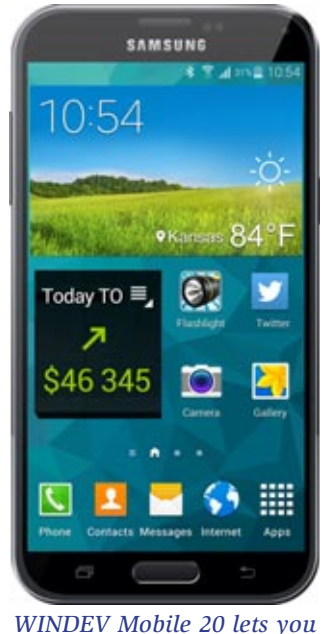

*create widgets*

#### CUSTOMIZING THE VIRTUAL KEYBOARD

With Android, the customization of the virtual keyboard's button lets you display a text of your choice, in addition to the preset buttons

### ACTION BAR

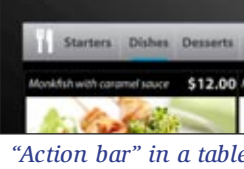

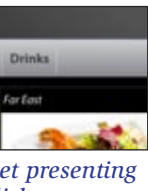

*the types of dishes*

# $\bullet$  Action for Over the A

creating blank windows dditional parameters

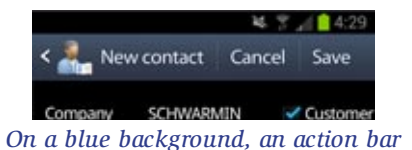

You can customize the "Action bar": the icons included, the popup menu, and the presence of a "back" button or not. You can also define "action bar" panes.

#### NFC: DATA TRANSFER AND TOUCHLESS PAYMENT

NFC, acronym for Near Field Communication, lets you transfer data between two devices without touching, or a mobile device and a machine, or with a chip that can be integrated almost anywhere (in a label, in a poster or in materials...).

The NFC standard lets you read and write data.

WINDEV Mobile 20 brings easy support for NFC to your applications.

The NFC family of functions makes programming easy: **NFCReadTag**, **NFCWriteTag**, **NFCSendTag** and **NFCStatus** are used to manage the NFC standard.

Thanks to this standard, it is now possible to exchange data between 2 smartphones just by having them close to each other.

This is also thanks to this standard that touchless payment can happen.

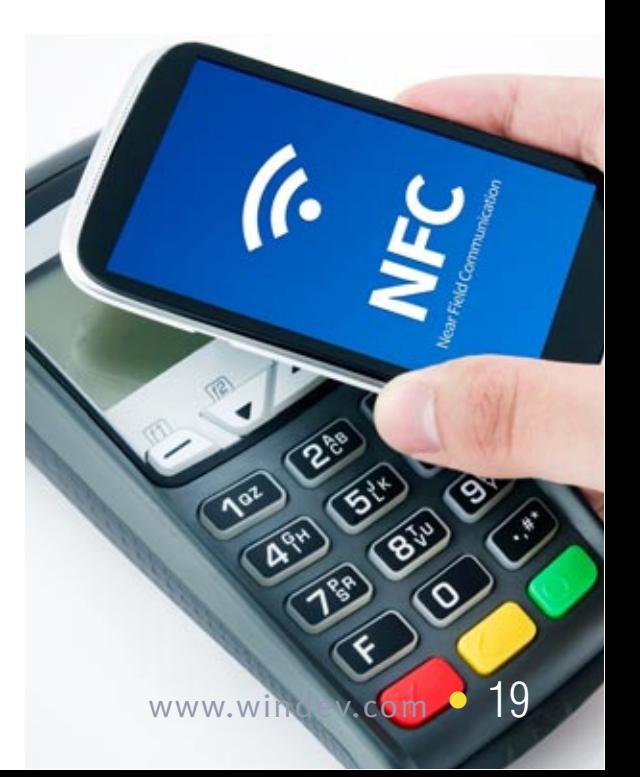

# ANDROID SPECIFICITIES (SMARTPHONE & TABLET)

#### CREATE AN ITINERARY ON THE MAP CONTROL

On a Google map, the **MapAddItinerary** type functions let you easily define an itinerary.

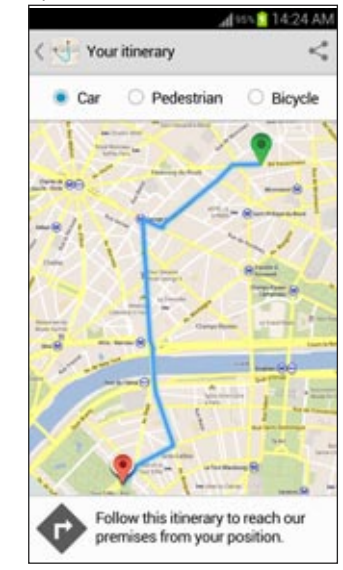

*The itinerary is drawn by the WINDEV Mobile 20 application*

#### MULTILINGUAL FEATURE IN THE NAME OF APPLICATIONS

When an application is distributed in several countries, its name may change depending on the country.

Version 20 of WINDEV Mobile automatically supports these different names.

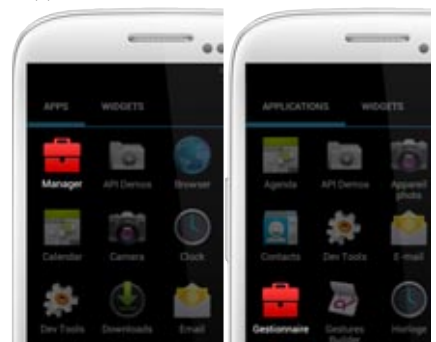

*The application has a different name depending on the country*

#### START AN APPLICATION WHEN STARTING THE DEVICE

When generating the application, you can specify that the application must automatically start when the computer is switched on.

This is useful for instance for a self-service demo.

#### RUN AN APPLICATION IN THE BACKGROUND

An application can be:

- in the foreground,
- visible,
- in use,
- in the background.

20 • WINDEV Mobile 20

#### PROGRAM YOUR ANDROID WATCH

An application in the background is by default suspended by the system (to save the battery).

But in some cases, the application designer may want some processes to keep on running even though the application is in background, for example to display notifications, or to play music.

This is possible thanks to the "Persistant Threads" notion. Simply place the processes that need to run all the time in a procedure, and execute this procedure in a "persistent thread".

#### SHARING FUNCTIONS (EMAIL/SMS/FACEBOOK, ETC.)

A window allowing you to share content via social media can be displayed automatically.

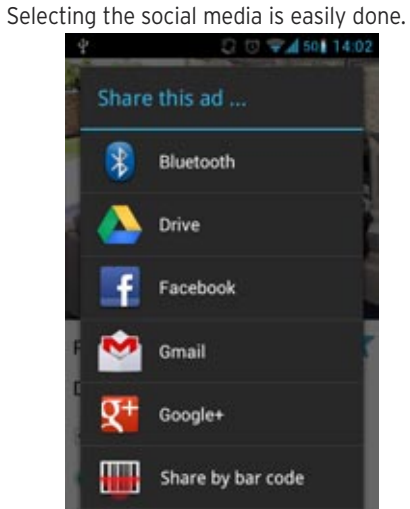

#### VOISE RECOGNITION, VOICE SYNTHESIS

**SMS/MMS** 

Phone are also good listeners!

Simply dictate a text to the **SpeechRecognitionTrigger** function for this text to be converted into character strings!

The speech synthesis is also supported.

It is easy to create apps specifically for the smart watches that use Android. WINDEV Mobile 20 offers the right size skin templates.

Apps can also control Android and Tizen watches.

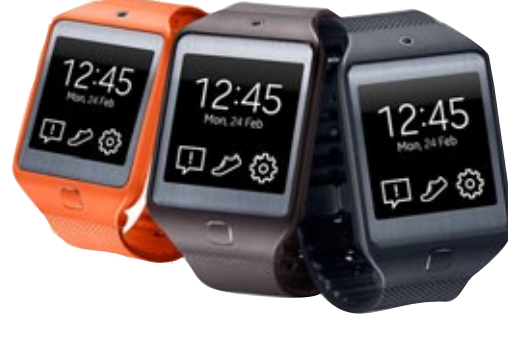

#### FINDING OUT A DEVICE'S UNIQUE IDENTIFIER

Each Android device (phone, tablet) has a unique number embedded by the manufacturer (the ROM provider specifically). The **sysIdentifier** function lets you read this number.

This number can be used to increase the security of an application: an application can be set to work only on specific or authorized devices.

#### CALL TO JAVA LIBRARIES

You can natively call Java libraries provided by third-parties: control a device

In the code editor, you can also directly enter Java code in lieu of WLanguage code (feature useful for troubleshooting!).

#### **NOTIFICATION**

 $\perp$  An update is available

#### *A notification, top left*

Icons found at the top of an Android home screen are "Notification" icons. They can be "expanded" to show their details

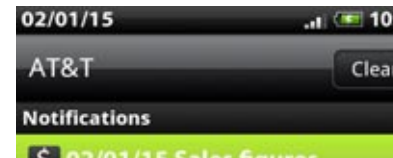

54.84K +4.3%

*The expanded notification*

Thanks to the **Notification** family of WinDev Mobile 20 functions, it is easy to add icons (and their details) to the icon bar and to delete them, to perform sound notification, vibration and light up the LED, and even display a progress bar.

For example: the application received a message, the information has been sent, the application is (or is not) connected, you have an appointment

There are 5 types of notifications, all supported by WINDEV Mobile 20

- notification in the home screen bar
- sound notification
- notification by vibration
- 
- Notification by switching the face LED on
- rich notification.

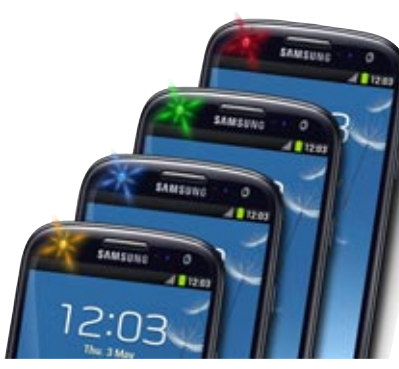

*Turn on the phone LED in the color of your choice*

#### RECALL AN APPLICATION FROM A NOTIFICATION

An application running in the background can send a notification to the system. Clicking this notification can reactivate the application.

All you have to do is position the WLanguage **..ActiveApplication** property of the **Notification** type.

### **DEPLOYMENT: EASY**

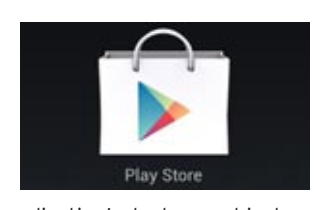

Your application's deployment is done either by directly copying the application from the PC to the device or by using the Play Store. The applications deployed on Play Store can be free or not. If the application is not free, you get revenues every time your applica-

tion is downloaded. To be deployed, an application must be signed. The signature functionalities are provided by WINDEV Mobile 20.

Deploying an Android application developed with WINDEV Mobile 20 is very easy!

#### ANDROID EXAMPLES

A large number of examples are provided with Android

Among these examples, you'll find: • **Android FTP Client**: example of an FTP client built for Android devices

- **Android Explorer**: file explorer for Android • **Android Managing Contacts**: custom con-
- tact management example
- 
- 
- 
- **Android Managing orders**: order taking
	-

example (customer and product management, etc.)

> • **Android Registered**: attendance manager example (seminar, conference...)

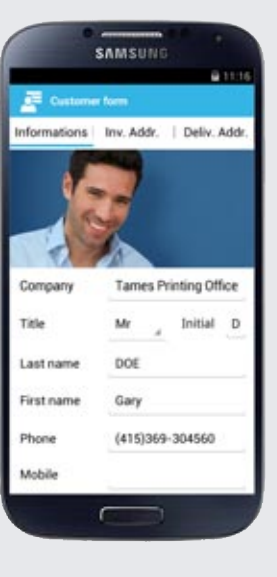

• **Android GPS**: example on GPS features use (longitude, latitude, altitude, speed and direction)

• **Android RSS Reader**: RSS stream reader with management of images and favorites • **Android Password**: example of a password "briefcase" implementation (pin number, Internet sites, etc.)

• **Android Notes**: graphic note taking implementation example

• **Android Speech synthesis**: example of the use of speech synthesis features

- 
- 
- 
- 
- **Android System**: example of on how to use Android specific system features (toast,
	-

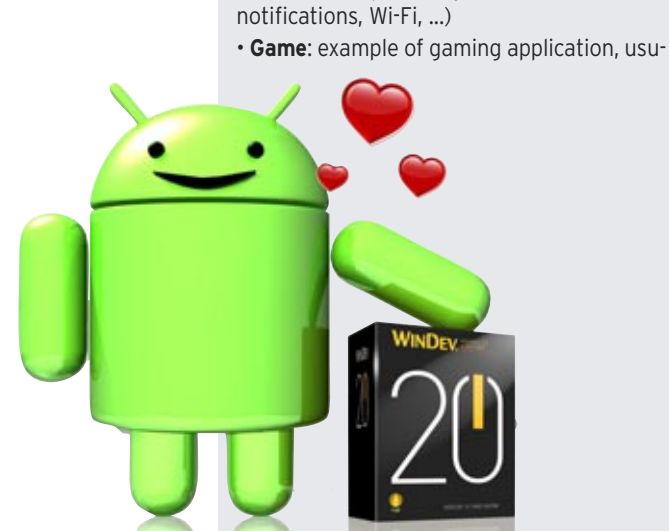

ally intended for Google Play distribution. This game is actually proposed on Google Play.

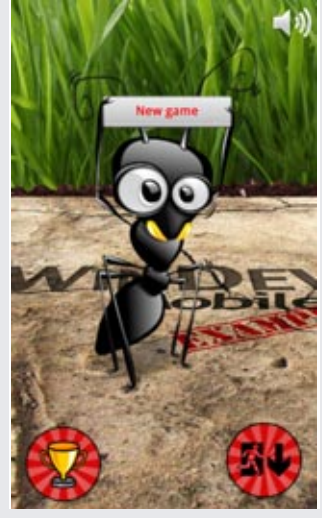

- **Android Sport Assistant**: sporting application example: distance calculation, average speed, display on a map, etc.
- **Android Stopwatch:** analog stop watch example
- **Android Inventory:** example of inventory with backup in a database
- **Android Expense accounts**: complete expense management example.

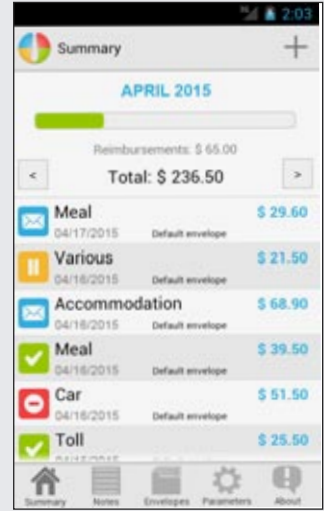

- **Android Poker**: gaming example for discovering programming (Image control management)
- **Android stocks**: product bar code reading with stock management.
- **Android Tic Tac Toe**: gaming example based on tic tac toe.

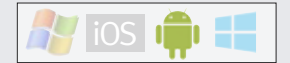

### **AVAILABLE EXAMPLES**

WINDEV MOBILE 20 allows you to create SUPPORT FOR IOS 8, IPHONE native applications for iPhone, iPad and iPod Touch, Android, Windows 8.x, Windows Phone, Windows Mobile and CE, etc.

**In addition to** the controls and common features presented above, WINDEV Mobile 20 offers special features for **iOS (iPhone and iPad)**.

**The following features are in addition to the common features.**

#### WIZARD FOR WINDOW CREATION

WINDEV Mobile 20 offers a wizard that makes it easy to create windows following the iOS standard By default, a navigation bar is located at the top, with the "Back" button, a bar at the bottom, etc.

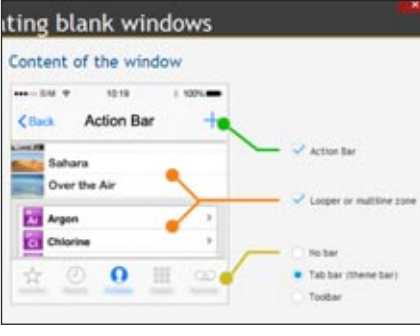

*The iOS window creation wizard*

#### IOS SPECIFIC INTERFACE: RED DELETE BUTTON

On iPhone and iPad, the finger gestures on a line (to the right or to the left) allow you to start a custom process or to automatically display the red "Delete" button.

> It is also possible to trigger by programming the opening of the standard outgoing mail window with the fields' contents already filled out (subject, title, attachment...).

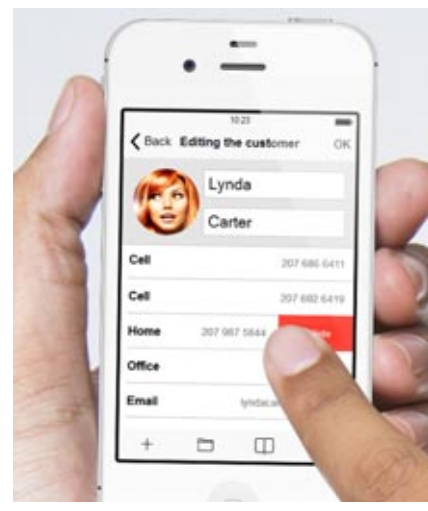

*Applications at your fingertip*

# 6 AND IPHONE 6 PLUS

iOS8 is supported in WINDEV Mobile 20. A skin template adapted for iOS8 is provided.

#### ABILITY TO CHOOSE THE SYSTEM BAR

On iOS8, WINDEV Mobile 20 allows the application to choose for each window:

- not to have a system bar, • to have a transparent system bar with
- white text,

• to have a transparent system bar with black text.

••••• AT&T 10:19 AM 100% **STATA ODSES** 10:19 AM  $*$  100% 10:19 AM ●●●○○ AT&T <del>マ</del>  $*$  100%

*3 examples of system bars*

#### ABILITY TO CHOOSE THE NAVIGATION BAR

The navigation bar of an iOS application can adopt the project's skin template.

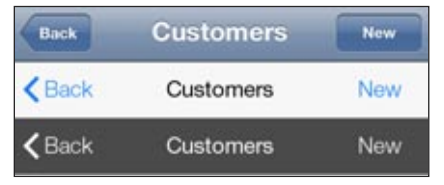

*3 examples of navigation bars*

### 8 iOS

#### SENDING AND RECEIVING EMAILS

Functions for sending and receiving emails are available in WLanguage.

#### APPLE MAP CONTROL

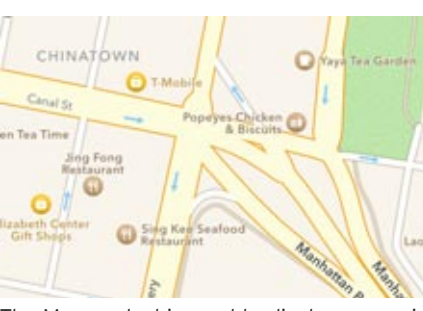

**LIBRARIES** You can natively call Objective-C code in

The Map control is used to display a map in the formats supported by the iPhone (Google Maps and Apple maps from iOS 5). The map displayed can be used in your applications, markers can be set, the display mode (map or satellite) can be changed, etc..

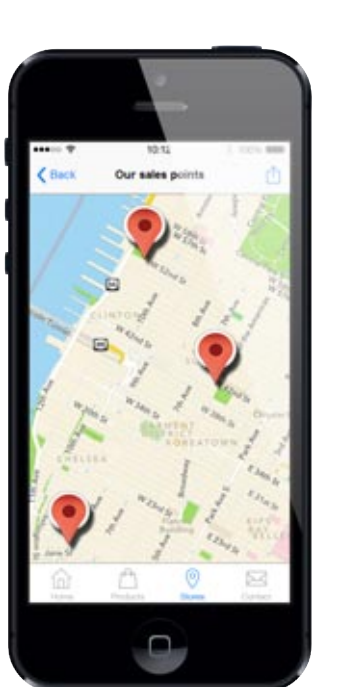

#### CREATE AN ITINERARY ON THE MAP CONTROL

On a Google map, the **MapAddItinerary** type functions let you easily define an itinerary.

#### SHARING FILES VIA ITUNES

An iOS application can be authorized to share files with a PC or a Mac.

At generation time, WINDEV Mobile 20 offers an option that can activate file sharing.

The end user can work with his data on the hardware of his choice. You can also copy HFSQL data files this way.

. Lot Van Concols Store Advanced in  $-$ File Shop Apps

#### FINGER ACTION ON CHARTS

On iOS, gesture is supported on charts. With 2 fingers, the user can enlarge or reduce the size of a chart.

Pressing a finger on the chart displays the value of this area, or calls a programmed

### **NOTIFICATION**

process.

Notifications are supported on iOS.

#### POPUP ON IPAD

The opening of popup windows on the iPad is now available.

You can also create non-maximized windows.

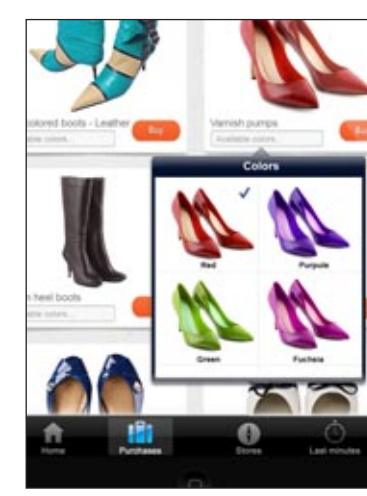

## IOS (IPHONE, IPAD) SPECIAL FEATURES

*Here a popup for selecting pumps' color (window excerpt)*

#### PDF CREATION

WINDEV Mobile 20 lets you create PDF reports through the report editor. You benefit from the power of reports: bar codes, graphics, tables, multicolumn, etc. A report can be printed or sent via email.

#### APPLICATION COMPILATION

The applications are compiled with Windows Mobile 20. They must be signed then. To do so, use your "ios developer" certificate obtained from Apple to sign your application. This operation is performed on a Mac.

CALLING OBJECTIVE-C

your applications. You can also directly enter Objective-C code

in lieu of WLanguage code (feature useful for troubleshooting!).

#### NATIVE CALLBACK TO WLANGUAGE

You can use APIs that call Callback procedures.

#### SECURE HTTPS AND WEB

The use of secure connections and web ser-

vices is possible.

FINANCE

All the WLanguage functions for financial features management are available for iOS.

#### BUNDLE RESOURCE

MANAGEMENT

There are functions to let you manage the resources embedded in the bundle more granularly (the bundle is the install for the

iOS app to install).

The application can list the resources and extract several of them in a single operation.

#### WRITING A NUMBER ON THE ICON OF THE APPLICATION

The SysIconBadge function lets you include a number between 1 and 99 on the app's

icon.

The display is managed by iOS.

This is useful for displaying the number of messages received or information to pro-

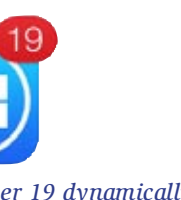

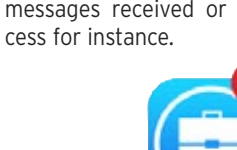

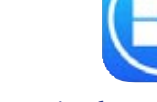

**SERVICES** 

#### *Here, write the number 19 dynamically*

#### ALL THE IOS DEVICES ARE SUPPORTED

WINDEV Mobile 20 allows you to develop applications for all the iOS devices: iPhone, iPad and iPad Mini, iPod Touch...

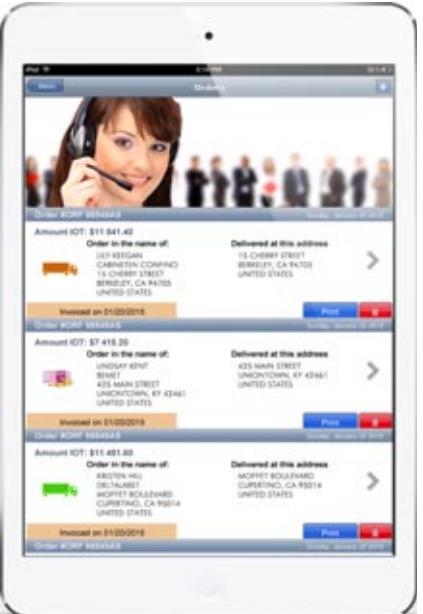

#### *WINDEV Mobile 20 application on iPad mini*

**Good Gue** Edita poll **IL** Consult a pol Courses a poll Delete a pol www.windev.com • 23

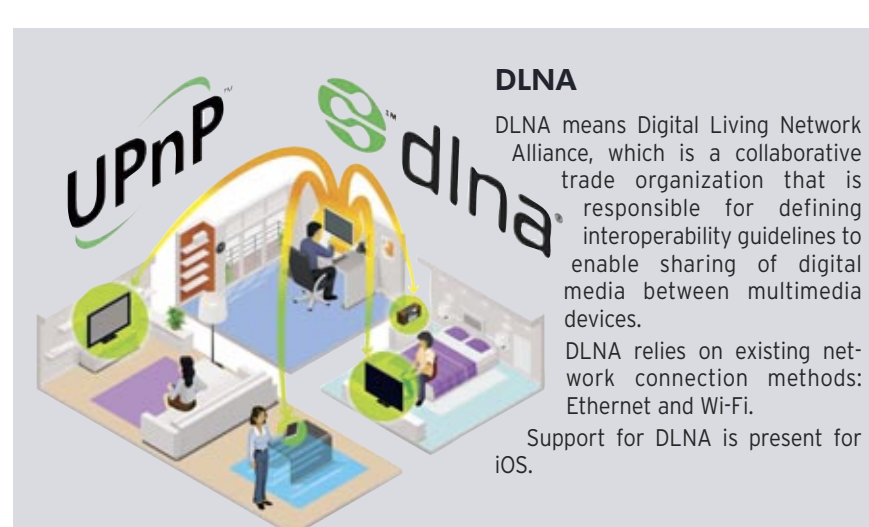

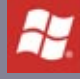

### **DEPLOYMENT: EASY**

#### DEPLOYMENT OF APPLICA-TIONS

WINDEV Mobile 20 lets you choose one of 3 ways offered by Apple to deploy your applications:

- AppStore
- Ad Hoc distribution
- In-House Distribution.

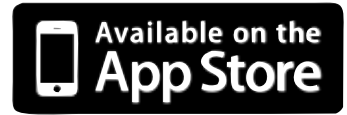

The distribution of an application via the AppStore depends upon approval from Apple (your application must go through and pass a validation process).

An application distributed via the AppStore is visible and accessible by the public.

You master your applications' distribution, and you don't need to pay any commissions.

"Ad Hoc" and "In-House" type distributions (see below) let you distribute applications without having to validate them with Apple, and without having to share them publicly.

Your professional applications are protected this way from any unwanted publicity, and from download by third-parties.

#### "AD HOC" DEPLOYMENT

The Ad Hoc deployment mode lets you deploy your application on a maximum of 100 devices.

The installation is done manually from each device.

The application does not need to go through Apple's validation process, and is not publicly available.

#### "IN-HOUSE" DEPLOYMENT

- iOS Stopwatch,
- iOS Click on Chart,
- iOS CRM, iOS Loan,
- iOS Regular Expressions,
- iOS Financial function, • iOS Managing contacts,
- iOS Managing orders,
- 
- iOS Registered, • iOS RSS Reader,
- iOS Password,
- iOS Notes,
- iOS Expense reports,
- iOS Poker,
- iOS Poll,
- iOS Stocks,
- iOS System,
- iOS Tic Tac Toe,
- iOS FTPClient • iOS Sport Wizard
- WB Quizz
- $\cdot$  Etc.

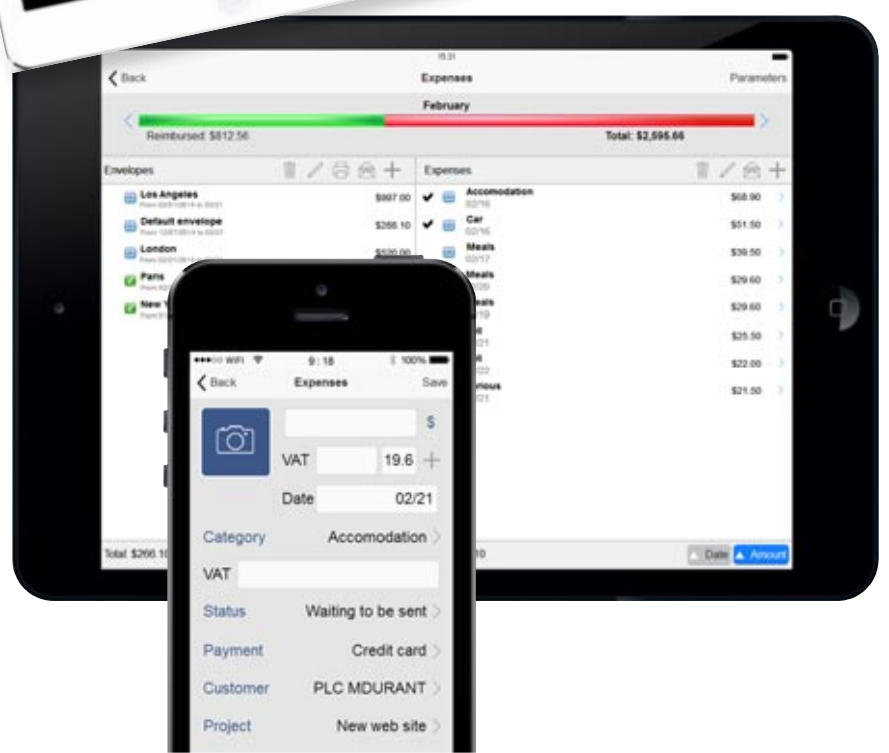

The "In-house" deployment mode remove the constraints on the maximum number of devices: the application can be deployed on as many devices as you want.

This type of deployment also removes the constraints of the physical installation. The deployment is performed via a web server, which eliminates manual operations on each device.

WINDEV MOBILE 20 allows you to create native applications for iPhone, iPad and iPod Touch, Android, Windows 8 RT, Windows Phone, Windows Mobile and CE,  $_{\rho}$ 

The application does not need to go through Apple's validation process.

This type of deployment requires acquiring a special license from Apple.

#### API: NATIVE CALLS TO .NET **ASSEMBLIES**

#### DEPLOYMENT ON THE APPSTORE

Deployment via the AppStore, Apple's online store, is possible for some applications.

Any application intended to be deployed on the AppStore must be validated and accepted by Apple beforehand.

*These 3 deployment methods depend only on Apple and may change at any time. You may need to have a license or a subscription with Apple, or to have special hardware from Apple. Please visit the Apple's web site to check the accuracy of the information and the special conditions at the time you're reading this information.*

### **AVAILABLE EXAMPLES**

### AMONG THE IOS EXAMPLES

A large number of examples and their source code are provided for iOS. Among these examples, you'll find:

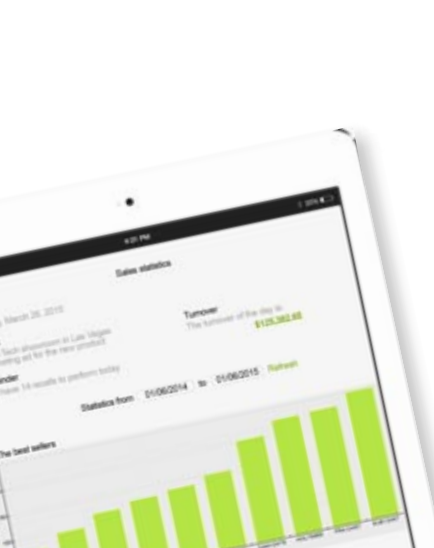

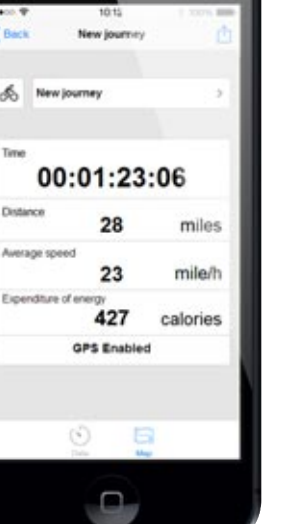

**In addition** to the controls and common features presented above, WINDEV Mobile 20 offers special features for **Windows Phone**. **The following features are in addition to the common features.**

# **By** Windows Phone

#### NATIVE WINDOWS PHONE APPLICATIONS

WINDEV Mobile 20 generates native applications (.xap) for WP (WP is the acronym for Windows Phone).

You can call .Net assemblies from WLanguage code

The classes of the assemblies are handled natively from the environment (call to the methods of these classes).

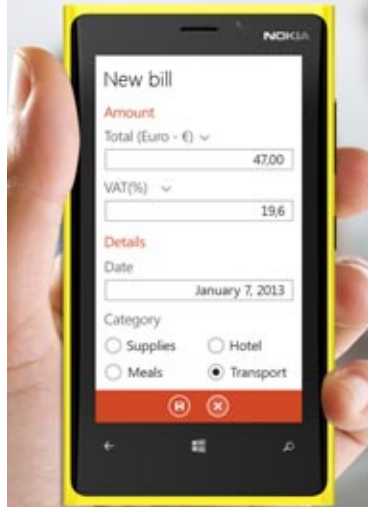

#### CLOUD

Combined with one or more sites based on WEBDEV technology, access to the cloud is easy and powerful thanks to the **httpRequest** family of functions. Exchanging and storing data is easy, using your choice database (HFSQL, MySQL, Oracle, ...)

#### MANAGING LOCAL DATA

The "f" family of functions (**fOpen**, **fWrite**, etc.) is available, which allows you to store data locally on the phone.

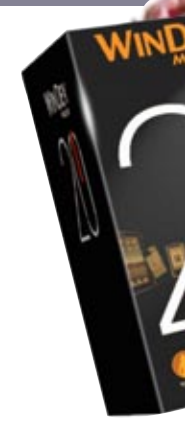

#### DEBUGGING

The debugger is available in "simulator"

mode in the WINDEV Mobile editor.

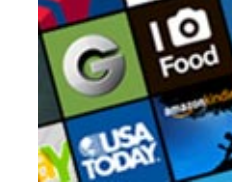

WINDOWS PHONE STORE

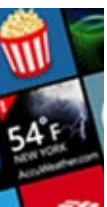

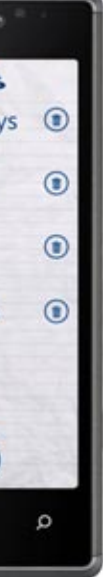

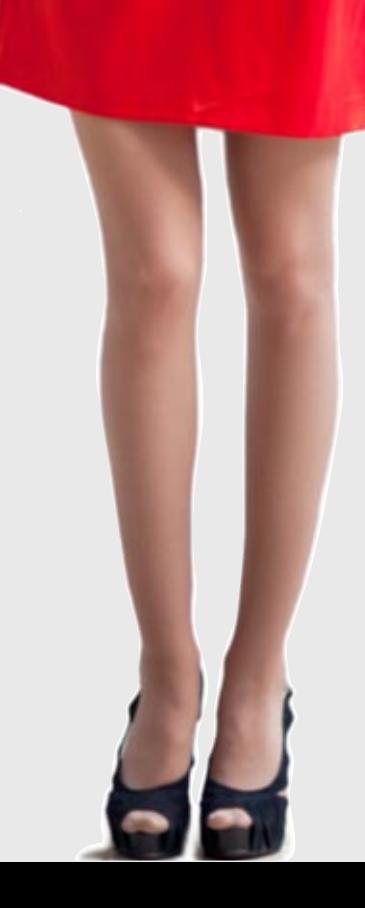

Windows Phone applications are distributed via the Microsoft Windows Phone Store. Applications developed with WINDEV Mobile 20 are easily deployed either via direct copy to the phone (limited number of phones) or via the store.

For deployment on the store, the conditions depend on Microsoft and may change at any time. You may need to have a license or a subscription with Microsoft. Please check the accuracy of the information and the special conditions at the time you're reading this information.

### AMONG THE WP EXAMPLES

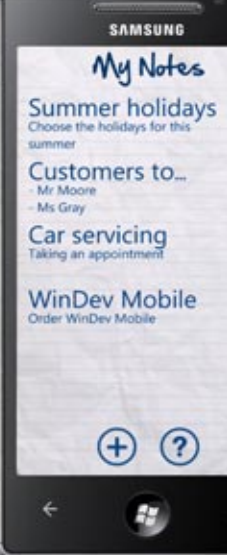

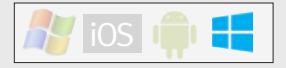

Several examples are provided for WP. Among these, you will find:

- Managing passwords • Note management
- Stopwatch
- Poker
- Tic Tac Toe

## WINDOWS PHONE SPECIFICITIES

WINDEV MOBILE 20 allows you to create Tor printers that do not respect the PCL native applications for iPhone, iPad and iPod Touch, Android, Windows 8.x, Windows sequences directly. Phone, Windows Mobile and CE, etc.

**In addition** to the controls and common features presented above, WINDEV Mobile 20 offers special features for **Windows Mobile and CE**.

**These features come in addition to the common features.**

#### WINDOWS MOBILE & WINDOWS CE

Most suppliers of add-on hardware (GPS, scanner, bar code reader, RFID reader, etc.) provide access drivers for their equipments. These drivers are provided in the form of native DLLs or sometime as .Net assemblies.

Today, applications developed on Windows Mobile and Windows CE are mainly professional and industrial applications, deployed on special devices (rugged devices, ...) WINDEV Mobile 20 allows you to easily develop applications intended to operate on Windows Mobile or Windows CE.

#### EASY CHARTS

A chart builder is available on Mobile: you create charts on Mobile devices without any programming

#### TAPI ACCESS (TELEPHONY)

TAPI access (telephony functions) is done natively using WLanguage: automatically dial a phone number, ...

#### DLL AND .NET ASSEMBLY CALL

These communication modes via DLL or via a .Net assembly are supported by WINDEV Mobile 20.

#### DYNAMIC COMPILATION

Dynamic compilation (creation, compilation and code execution by an application) is available on WINDEV Mobile 20.

#### PRINTED REPORTS

WINDEV Mobile 20 lets you easily create reports thanks to the report generator included in the environment.

The report is created in standard PCL mobile format

You can also create reports using the print commands from the **iPrint** family of WLanguage functions

standard, you can also program the control

#### PRINTING BAR CODES: ALL!

Printing a bar code from the device can be useful!

WINDEV Mobile allows you to do this directly, via a connection between the mobile and the printer, or via the printer embedded on the terminal. The printer must simply be "PCL" compatible The supported bar codes are: UPCA, UPCE,

EAN13, EAN8, Interleaved 2 of 5, Codabar, MSI Code, Code 39, Code 93, Code 128, EAN 128, PDF 417, Datamatrix...

#### RFID

Thanks to WINDEV Mobile 20 you can easily develop applications supporting the "RFID" technology".

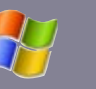

### WINDOWS MOBILE & CE **SPECIFICITIES**

#### SPECIAL TOOLS PROVIDED WITH THE PRODUCT

The application remotely reads and writes information stored on a

chip with an integrated antenna. The chip is embedded (or glued) inside an object or on packaging: complete traceability!

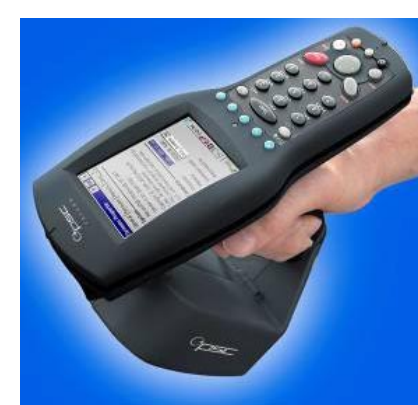

*A reader, a RFID chip model (there are dozens of models)*

#### WHAT LINK TO THE PC?

- If a link must be created, the following modes are available: • Unidirectional or bidirectional replication
- (synchronization) • Infrared link
- Bluetooth
- WiFi
- Cable (ActiveSync on older Windows or controlled application)
- Modem or Internet link
- 
- Phone (GPRS, 3G, 4G)

#### • Other methods.

### **THE DATABASES**

#### DATA ACCESS LOCAL, REAL TIME OR REPLICATED

PC Directory Picker Selects a directory from a WINDEV application.

Database access is done based on your needs and choices: local (data on the device), or in real time where the device is used (wireless network), or in real time anywhere in the world (3G, 4G, GPRS), or by replication, the data is synchronized then (via ActiveSync or via replication).

#### **HFSQL**

WINDEV Mobile comes with the powerful HFSQL database. This easily embedded database doesn't require any administration.

#### AS/400

Native AS/400 access is offered (additional).

#### **CEDB**

PC CDB Browser This example is used to access the standard databases (cdb)

Expense Reports Manages business expenses. **FTPClient** 

WINDEV Mobile 20 also natively supports "CEDB" type files, which are used by a large number of standard applications (Outlook

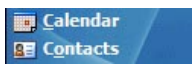

Your applications directly read and write in the Calendar, in Outlook, in the Task list...

> Use of financial functions. **Stocks**

#### ACCESS TO THE IS DATABASES.

WINDEV Mobile allows easy access to the existing IS (Information System) databases. Applications access in real time or via replication the current database, using wired or wireless connections.

#### **REPLICATION**

WINDEV Mobile lets you synchronize files via "ActiveSync" (old Windows) or via the "Universal replication" mechanism, which allows replication between different databases (HFSQL and Oracle for instance).

**Telephony** Telephony application usable with a device with phone capabilities.

#### **Notes**

This example is used to draw graphic "notes" and save them with keywords.

### **DEPLOYMENT: EASY**

#### SUPPORTED PROCESSORS

All the ARM architecture processors are supported.

#### MSI AND CAB SETUP

**Stopwatch** Visual digital stopwatch.

Generating mobile applications in "CAB" format (the entire application is stored in a .CAB file) allows you to "paste" this .CAB file onto the device that installs it later. The MSI format is also supported

#### APPLICATION UPDATE

Updating an application is done automati-

cally via a connection to the PC or a remote connection via ActiveSync (old Windows), GPRS, 3G, 4G, Internet.

### **TOOLS**

In addition to the usual tools (that are supplied with WINDEV), WINDEV Mobile 20 is supplied with tools useful during the development, fine-tuning and presentation phases.

WDEXPLORER is a tool for viewing files and directories found on a mobile device from a PC.

WDCEDB lets you view and access the data found in the CEDB files (.cdb) of a mobile device: appoint-

ments, contacts WDCapture lets you build from a PC screen copies or videos of what is displayed on the screen of the mobile device connected to the PC. WDRegistry lets you eas-

ily view the content of a mobile device's registry.

**PROVIDED**

**COMPONENTS AND EXAMPLES**

Windows Mobile and Windows CE are operating systems of relatively older conception. thus a large number of examples and components are provided to make it easier to use them in a more modern way on devices.

AMONG THE PROVIDED

COMPONENTS:

**Signature** 

Allows you to easily include a ready-to-use

cations. Time limit

This example explains how to implement a time

limit, as well as a system for enabling the software. GPS

Used to interrogate a GPS to retrieve a longitude, a latitude, a speed, an altitude.

26 · WINDEV Mobile 20

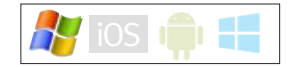

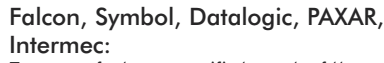

### To access features specific to each of these mod-

els.

gotive

Ŧ

 $\frac{1}{2}$ 

 $(m, m)$ 

 $(4.30)$ **CALLES**  $(n, n)$ 

 $\boldsymbol{Q}$ 

GANTT Displays a Gantt char.

Login Management Manages the identification in an application from a login and a password.

#### THE PROVIDED EXAMPLES

Pocket .Net Use example for a.Net assembly (here to list the Wi-Fi networks).

Pocket Managing Contacts Contact management.

Pocket Managing Orders Simplified management of orders/invoices.

> Pocket Inventory Inventory management.

Pocket Registered Attendance manager: keeps track of attendance for a seminar.

"Signature" control in your WinDev Mobile appli-You have the ability to synchronize the data entered in the two projects on the device and on the PC.

Sending SMS This example sends SMS. Virtual Keyboard Fully customizable virtual keyboards.

Map

This example is a light version of modify data tables in HFSQL Mobile

WDMap. It allows you to view and format directly on a device

This example shows the content on an FTP server. It can also be used to download, rename or delete files.

Using sockets These examples present the functions for managing the sockets.

#### Poll Creates and conducts polls.

Loan This example is used to simulate loan calculations and to display the corresponding amortization tables.

#### Financial functions

These examples are used to manage the stocks.

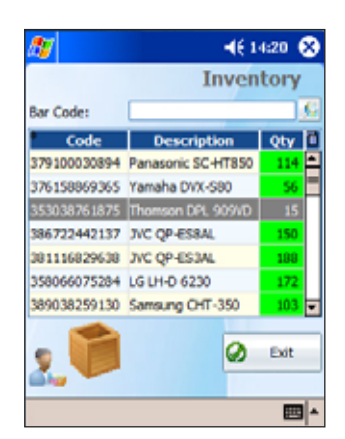

#### Password

Example for a "box" of passwords.

#### Tasks

Lets you enter a list of tasks (with priority management, due date, automatic reminder)

#### MIME extraction

This example is used to extract the attachments found in an email

Poker This example is used to play poker.

Tic Tac Toe This example illustrates the use of the stylus and object movement

#### Slide show & Photo album

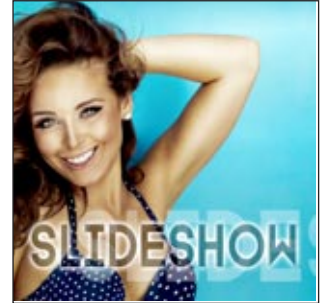

Image viewer for device. Lets you view, import and/or export a device's photos from/to a PC.

#### Pool of threads

This example presents the use of threads. (parallel processes).

**Statistics** 

This example performs statistical calculations.

Managing the shopping lists These examples are used to manage a list of stores, departments, products and purchases

Beach Reservation These examples are used to manage the bookings for private beaches.

#### APN

This example manages the device's camera.

These examples and components are provided with their source code. You can freely use these examples in your applications, or to analyze their architecture!

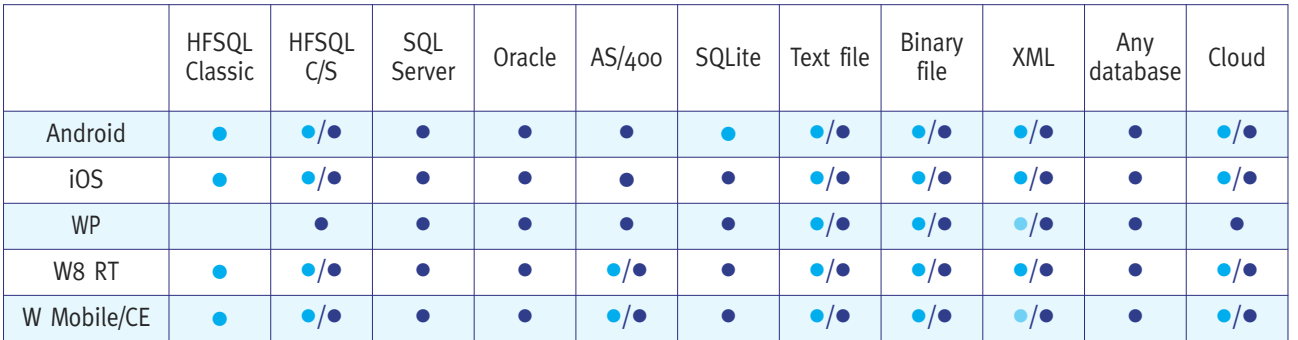

### **COMMUNICATION** WITH MOBILES

#### TYPES OF CONNECTION TO THE IS DATABASES

• Access by Web server

• Native acces

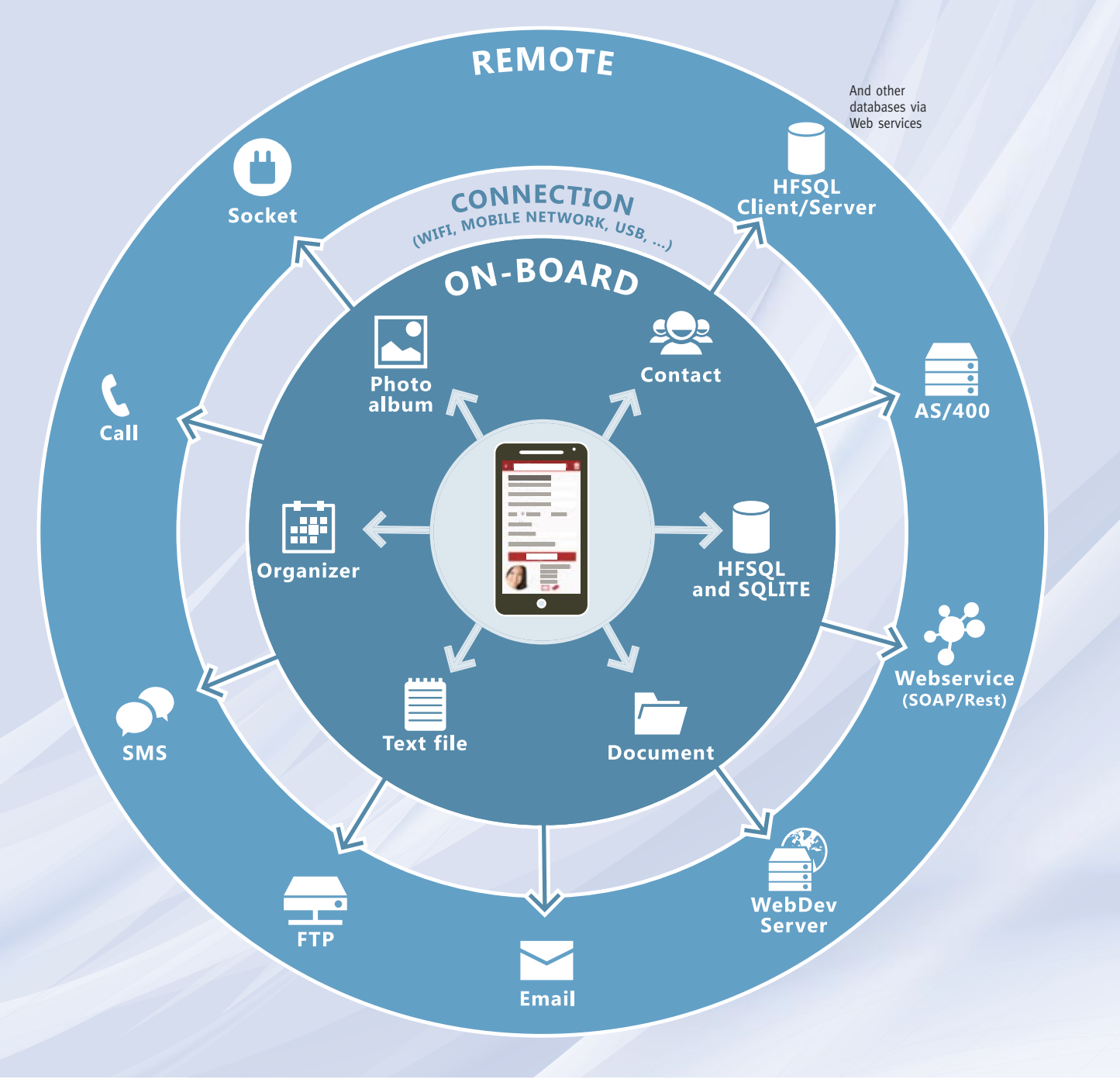

With WINDEV Mobile 20, you easily and natively access your mobile device's resources. Your applications totally integrates with your existing code (IS, database, web services, email, ...). Thanks to WINDEV Mobile 20, your mobile device becomes an intelligent peripheral of your IS.

#### YOU HAVE EXISTING WINDEV CODE? BRING IT OVER TO MOBILE IN A FEW HOURS!

WINDEV applications come over to the mobile side quickly: resize the windows to adapt them to mobile sizes, delete processes not needed for mobile, massage the code a little bit, and voilà, you got a great mobile app!

The portability between WINDEV and WINDEV Mobile allows you to create high performance mobile applications in record time.

When your competitors who didn't make the right choice in term of development tools must re-write everything, you smartly reuse your existing code! You gain time, quality, features all within budgets: congratulations!

**COMPATIBLE** 

is easy.

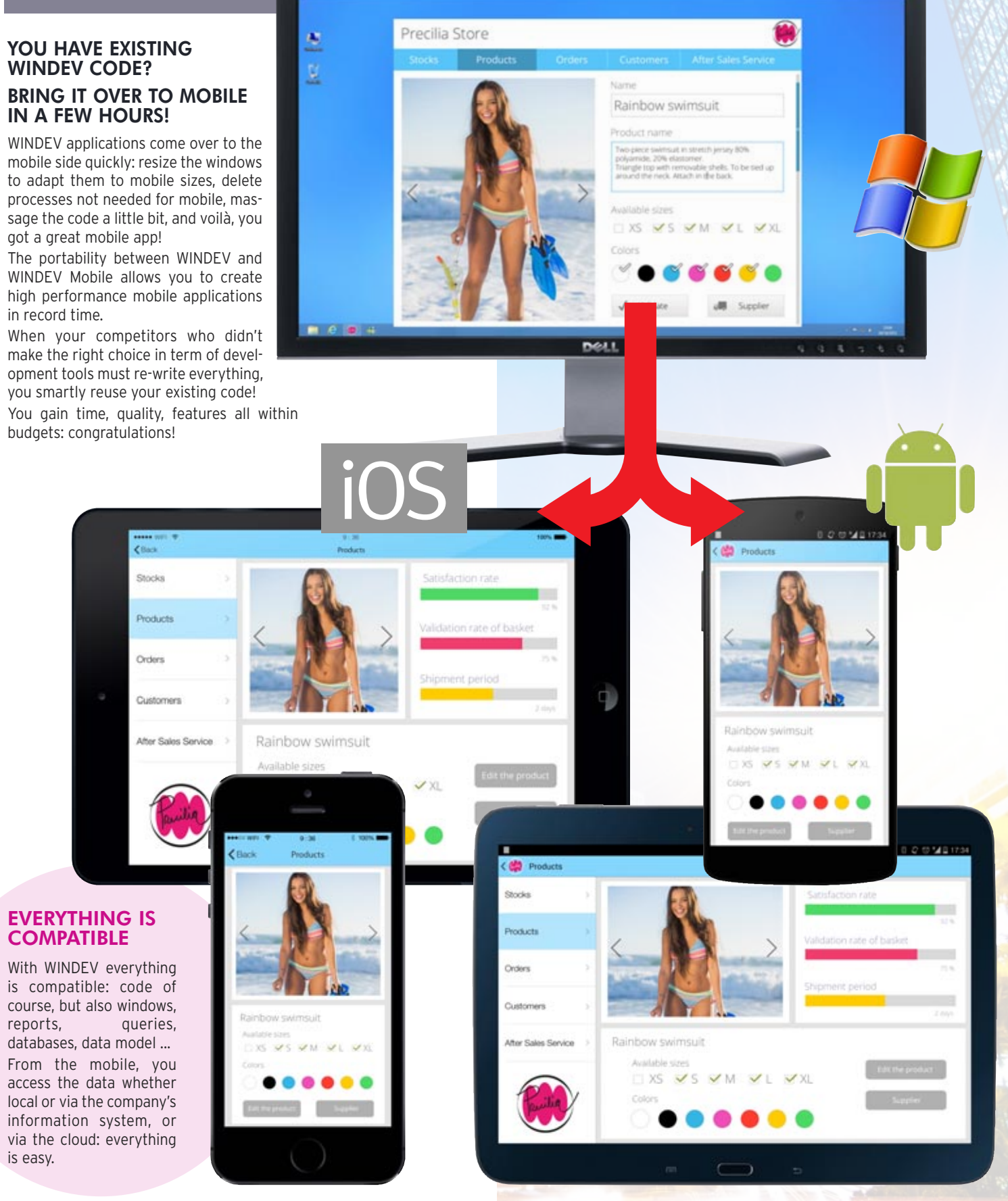

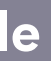

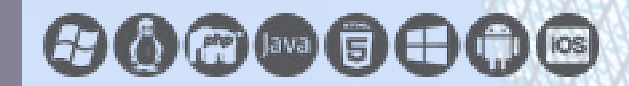

www.windev.com • 29

## WINDEV/WINDEV Mobile compatibility (native applications)

*The same copy of WINDEV Mobile 20 lets you create applications for iPhone and iPad, Android, Windows Phone, Windows CE and Windows Mobile?*

Yes. And your code and windows are compatible.

#### *Do I need to own WINDEV?*

No, WINDEV Mobile is a stand-alone software If you have existing WINDEV programs; you can directly transform your Windows or Linux applications into iOS, Android or Windows Mobile.

#### *What is the main benefit of WINDEV Mobile 20?*

The simple fact that you can develop an application for mobile devices with the same ease-of use as with WINDEV

is a fantastic benefit! The portability of the code, windows, classes, data ... is another unmatched benefit.

#### *Do I need to pay royalties on applications developed using WINDEV Mobile?*

Yes: you can share your experience with the developer community.

No, you can freely distribute your applications developed using WinDev Mobile, you don't have to pay any royalties to PC SOFT. Deploy without constraints!

Autonomous **mobile** application: order taking, delivery, meter reading, customer service

**Ouote management**, real-time invoicing (email invoices)

#### *Can I test the application I'm developing directly on the development PC?*

The development is performed on a standard PC, and the application being developed can be tested at any time using the simulator provided with the product.

> Real-time car inventory for auto dealerships Crop tracking, **GPS marking** of elements to

#### *Why is the Technical Support on WINDEV Mobile free?*

PC SOFT trusts its products and therefore offers free technical support for WINDEV Mobile. Fifteen inquiries (by Internet) are offered\*.

#### *Is there a professional Newsgroup dedicated to WINDEV Mobile?*

#### *How long will it take me to get trained?*

Apps distributed on a **Store** or a Market **And any other application you may dream up**

If you know WINDEV, only one day is needed; otherwise a week is enough.

Contact us, we're at your service!

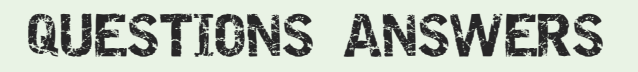

Custom appointment management, link to the company's IS

#### ORDER TODAY, DEPLOY IN A WEEK!

Bank account management, stock orders, portfolio management

Application with replication (physical, via Bluetooth or Wi-Fi, or via phone or Internet or the Cloud)

Wireless local area network application: mobile communication with the enterprise's network in real time

Application with secure access to your enterprise's data

**Real-time** remote application, via 3G or 4G

monitor (vine for instance) Live creation of pages for real estate (with photo taking)

#### Industrial machinery control,

Geolocalization application, trip optimization Dashboard for decision makers Restaurant menu on tablet

Subscription management and app for reading magazines on tablet

Display TV program suggestions based on viewer profile

Game, quizz, MCQ, eLearning Price comparison, restaurant locator, real-estate application, work site location, catalog, wine list, telephony, address directory, plot management, medication list, ideal weight calculation, car check, interactive rescuer, ... Data aggregation

#### time tracker for services

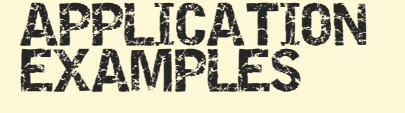

### SEE COMPANY **TESTIMONIALS** ABOUT WINDEV MOBILE

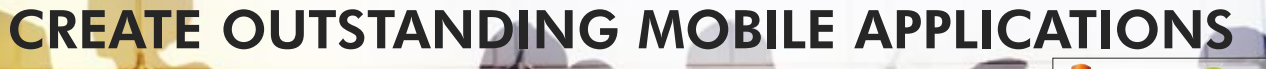

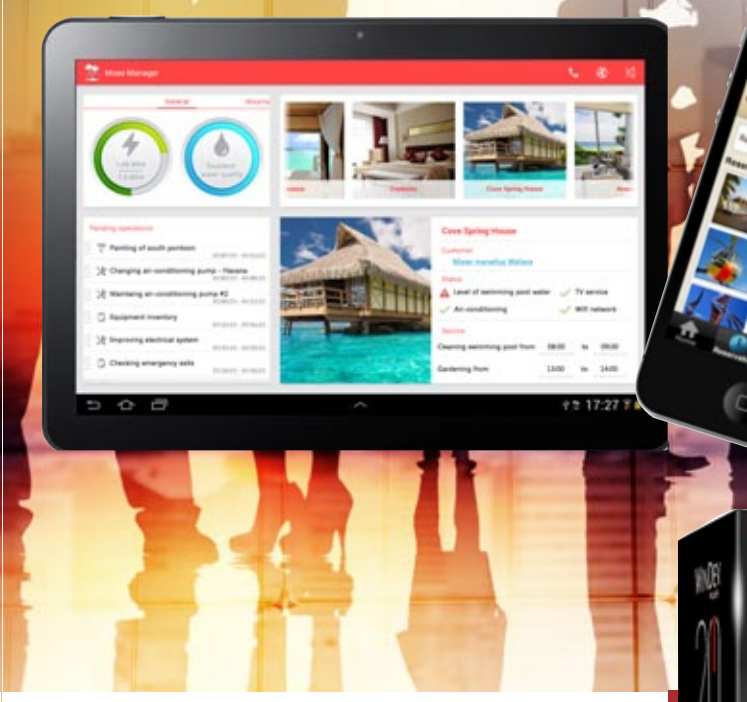

# ACT NOW!

#### TRAINING: EASY!

WINDEV Mobile comes with a complete online help system, and its documentation: a tutorial and a concept guide.

With the WINDEV Mobile Integrated Development Environment you can now develop on tablets, Smartphones and industrial terminals.

Mobile computing is taking over the world; over a billion smartphones and tablets will be sold in 2015. WINDEV Mobile 20 is your best ally for developing today and quickly, high performance applications on this hardware.

#### ORDER YOUR COPY OF WINDEV MOBILE **TODAY!**

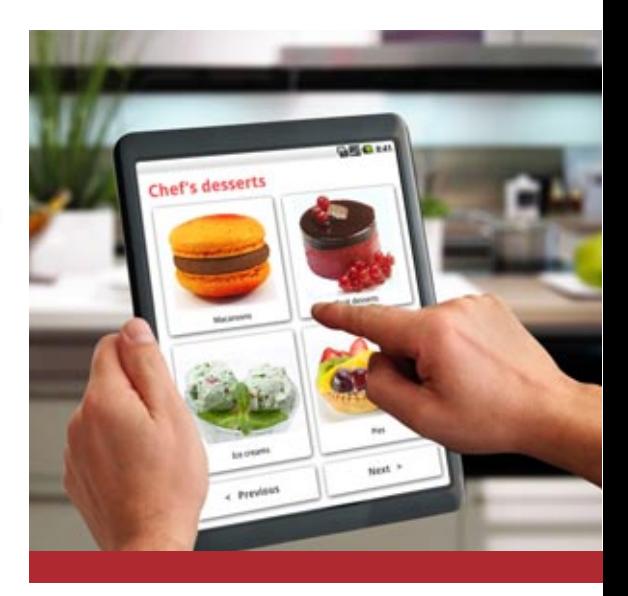

# iOS

邀

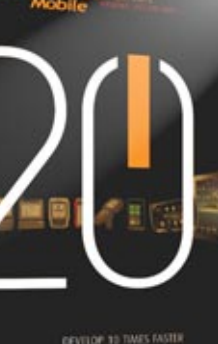

Please visit www.windev.com.

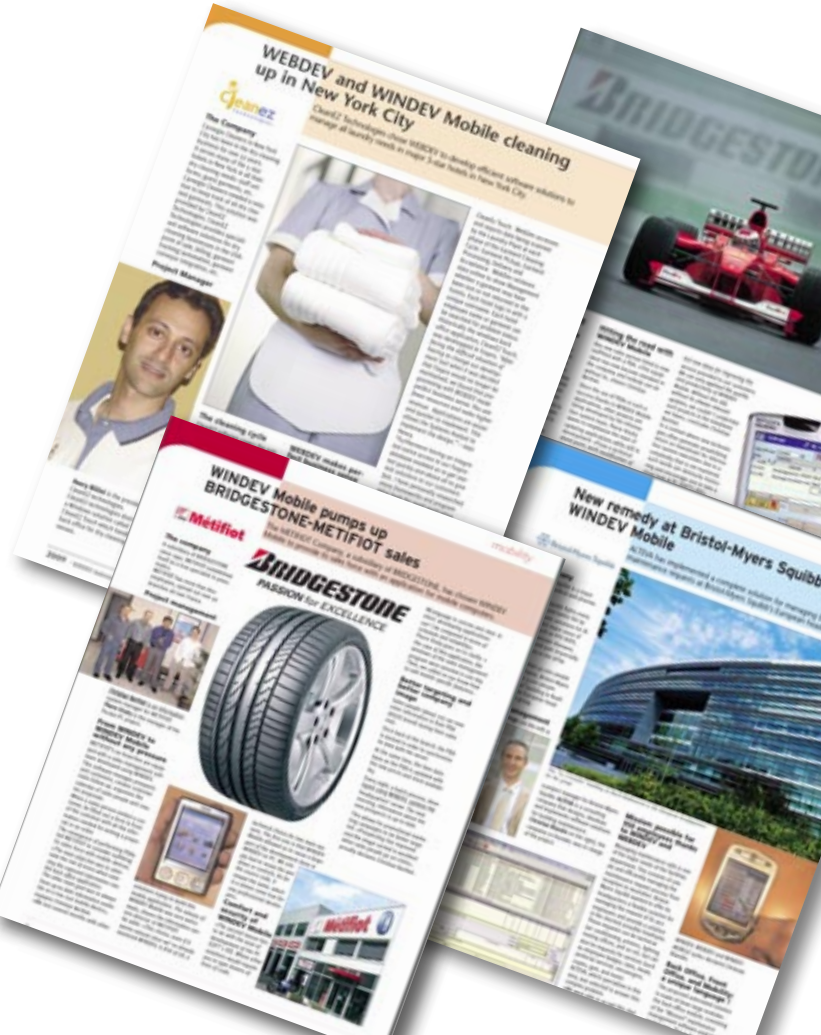

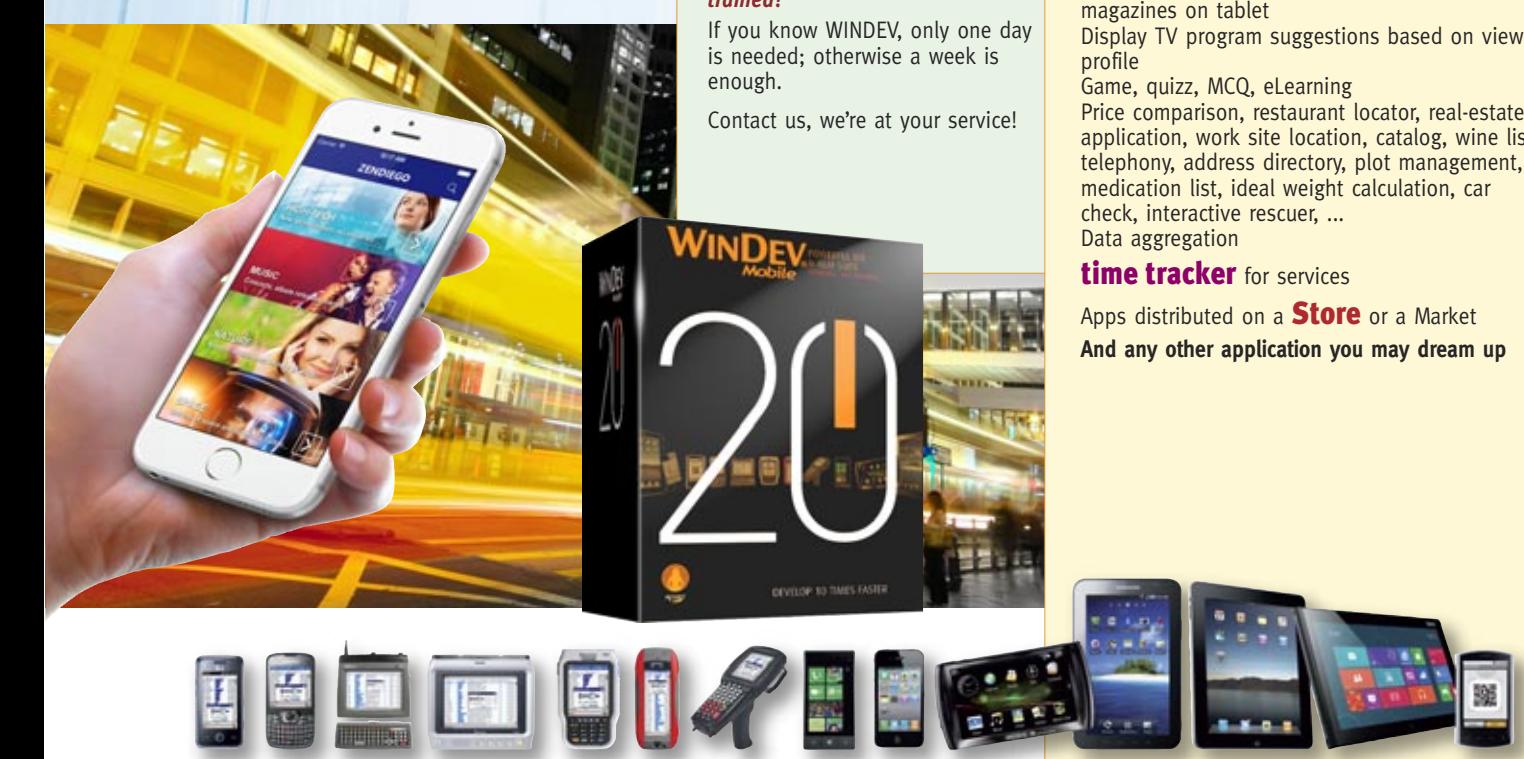

Non-concractual dcoument. WINDEV. Professional software - technical Support: 15 free inquieries regarding the version currently shipping. Some features<br>and some examples are available in the updates

actual dcoument. WINDEV. P<br>examples are available in the

 $rac{1}{2}$ 

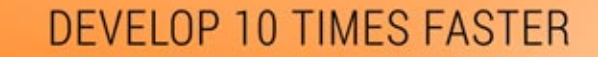

**WINDEV. WEBDEV. WINDEV.** 

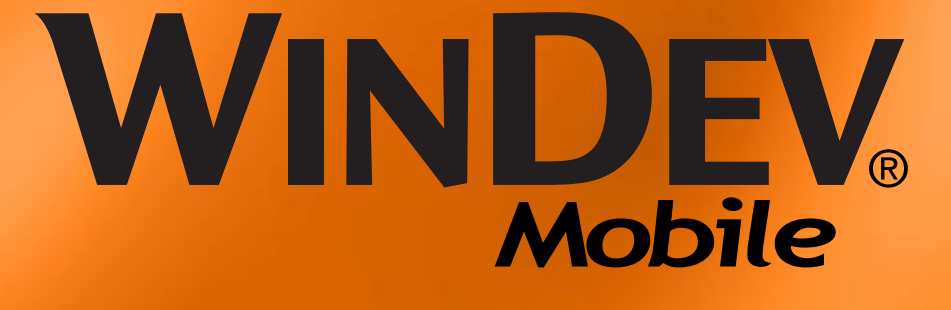

**Mobile** 

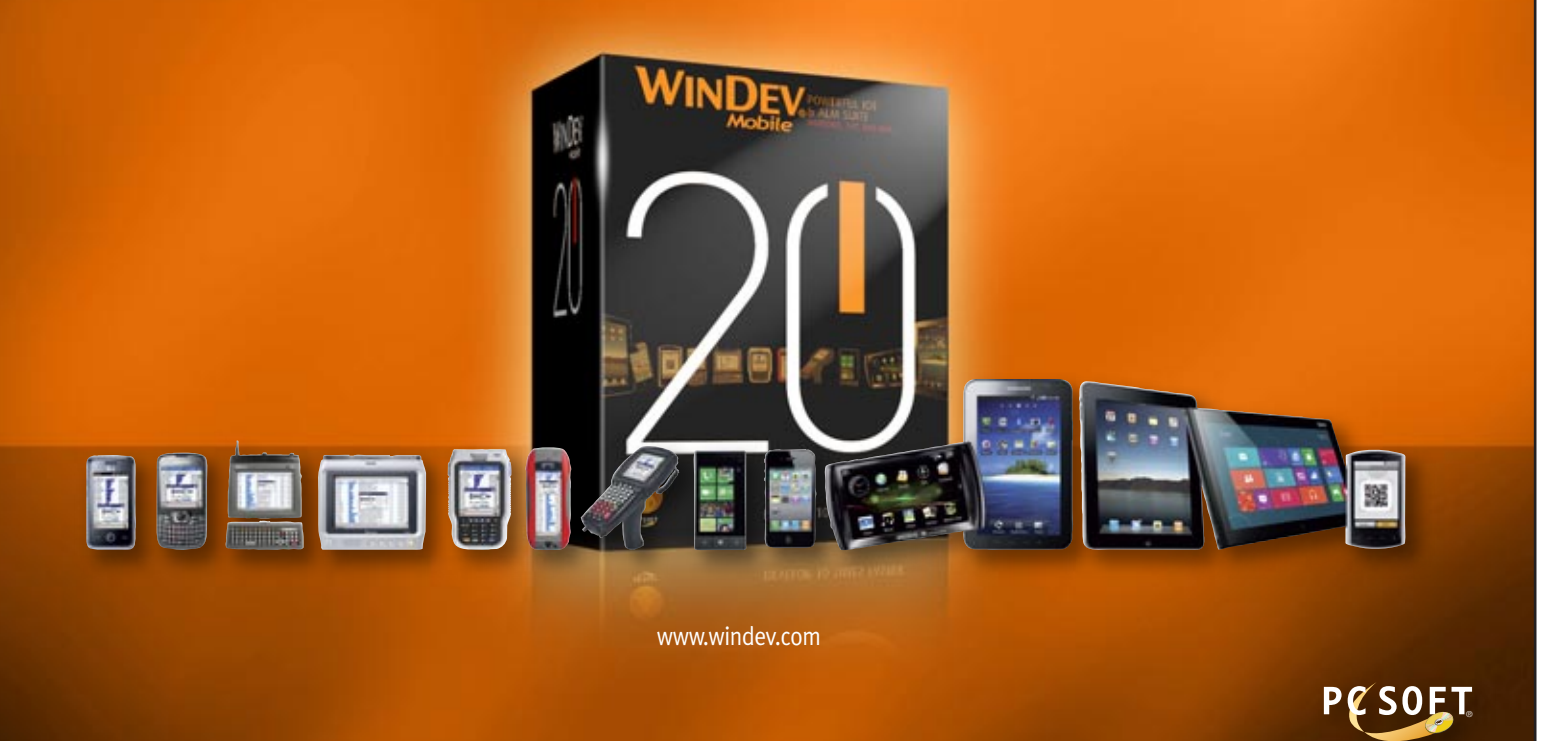

**INTEGRATED DEVELOPMENT PLATFORM**